# Inspiron 3647 **Vlasni**č**ki priru**č**nik**

**Model ra**č**unala: Inspiron 3647 Regulatorni model: D09S Regulatorni tip: D09S001**

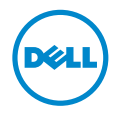

# **Napomene, mjere opreza i upozorenja**

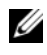

**ZA NAPOMENA:** NAPOMENA ukazuje na važne informacije koje vam pomažu da koristite svoje računalo na bolji način.

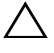

**OPREZ: OPREZ ukazuje na mogu**ć**e ošte**ć**enje hardvera ili gubitak podataka u slu**č**aju da se ne poštuju upute.**

**UPOZORENJE: UPOZORENJE ukazuje na mogu**ć**e ošte**ć**enje imovine, tjelesne ozljede ili smrt.**

**© 2013 Dell Inc.**

**2013 - 12 Izmijenjeno izdanje. A00**

Trgovački znakovi korišteni u ovom tekstu: Dell™, logotip DELL i Inspiron™ zaštitni su znakovi tvrtke Dell Inc.

# **Sadržaj**

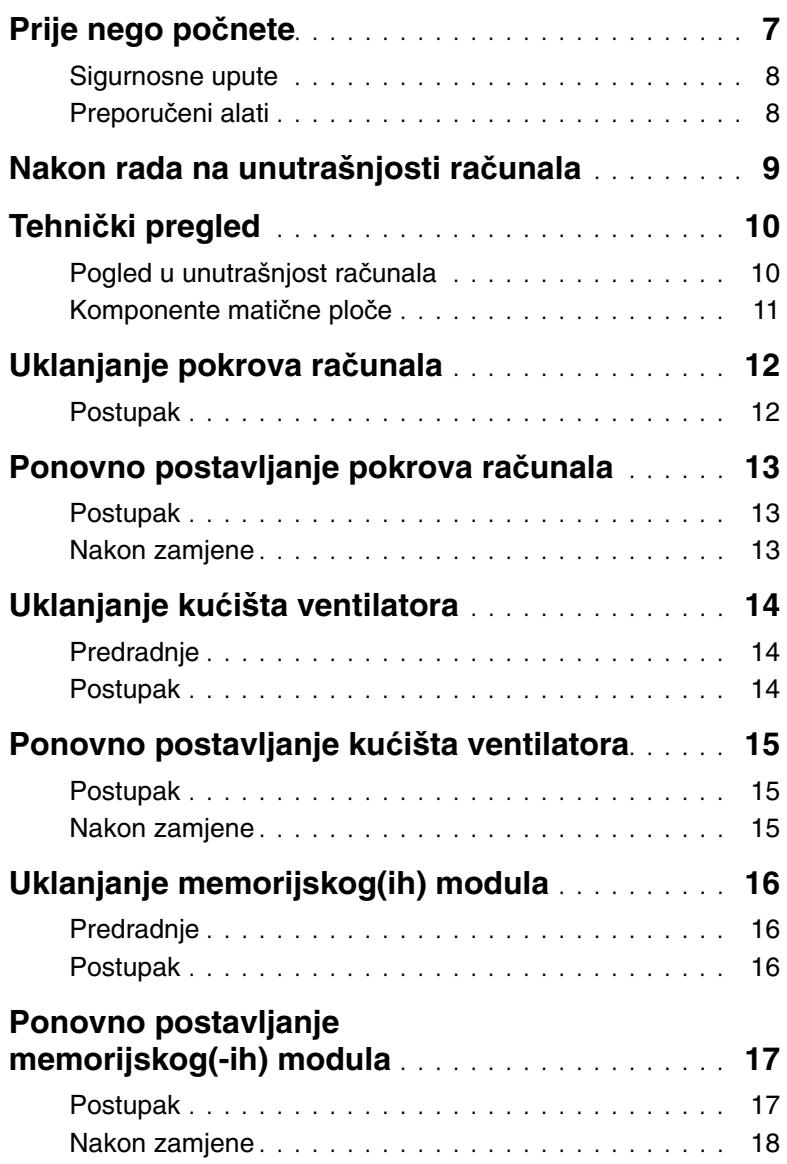

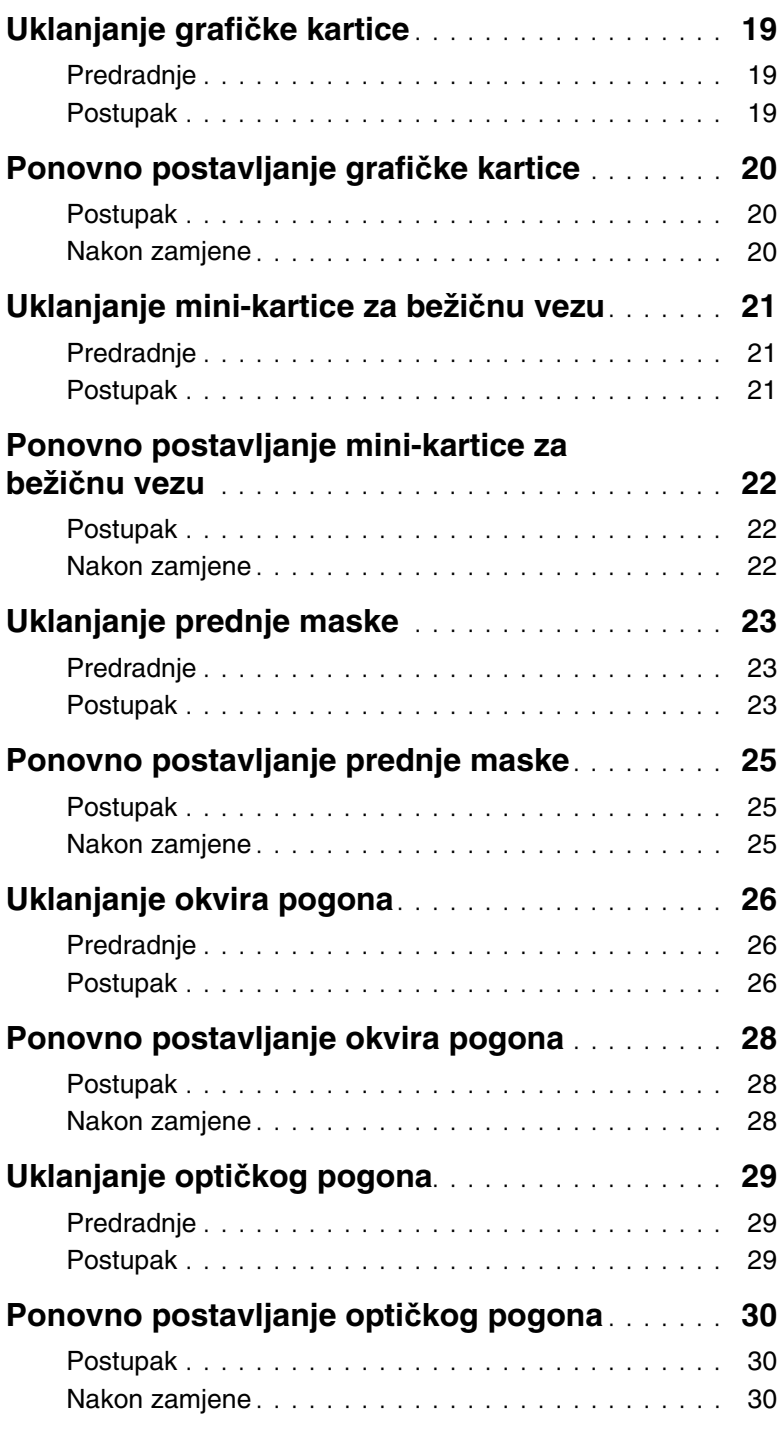

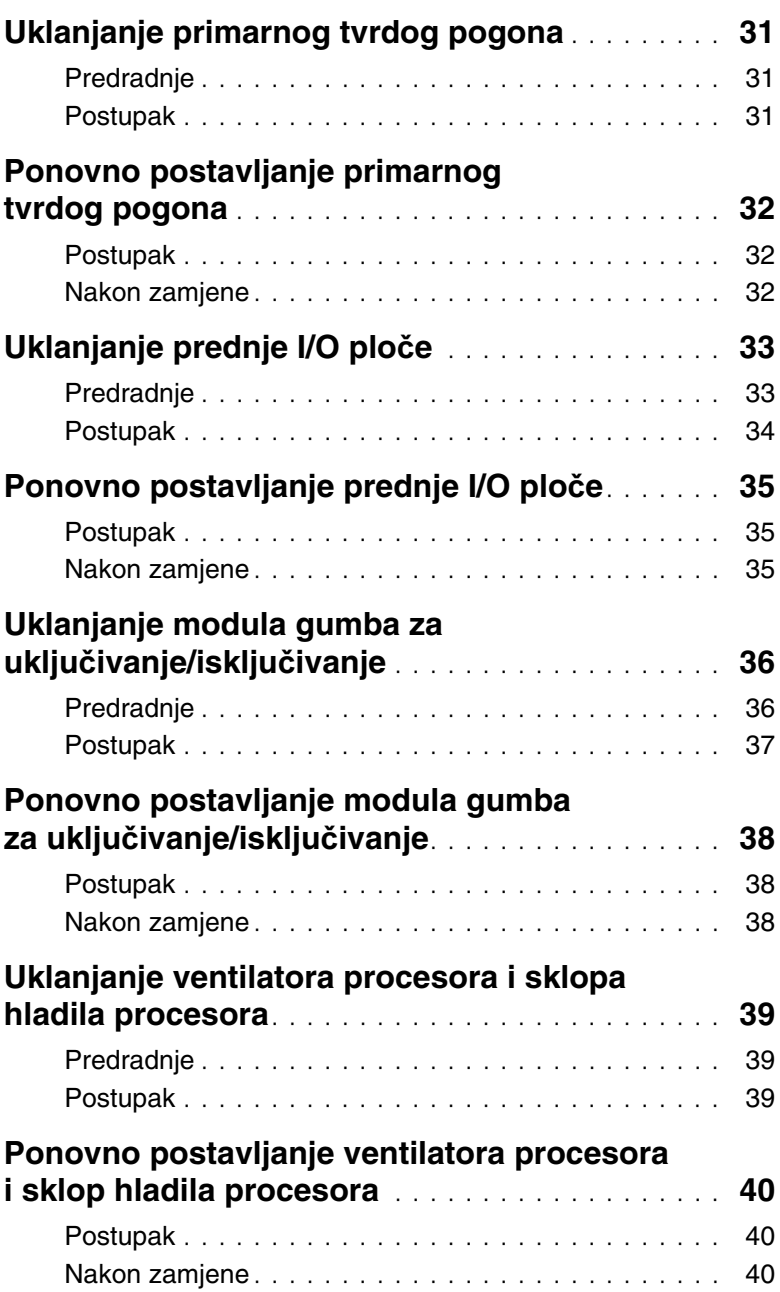

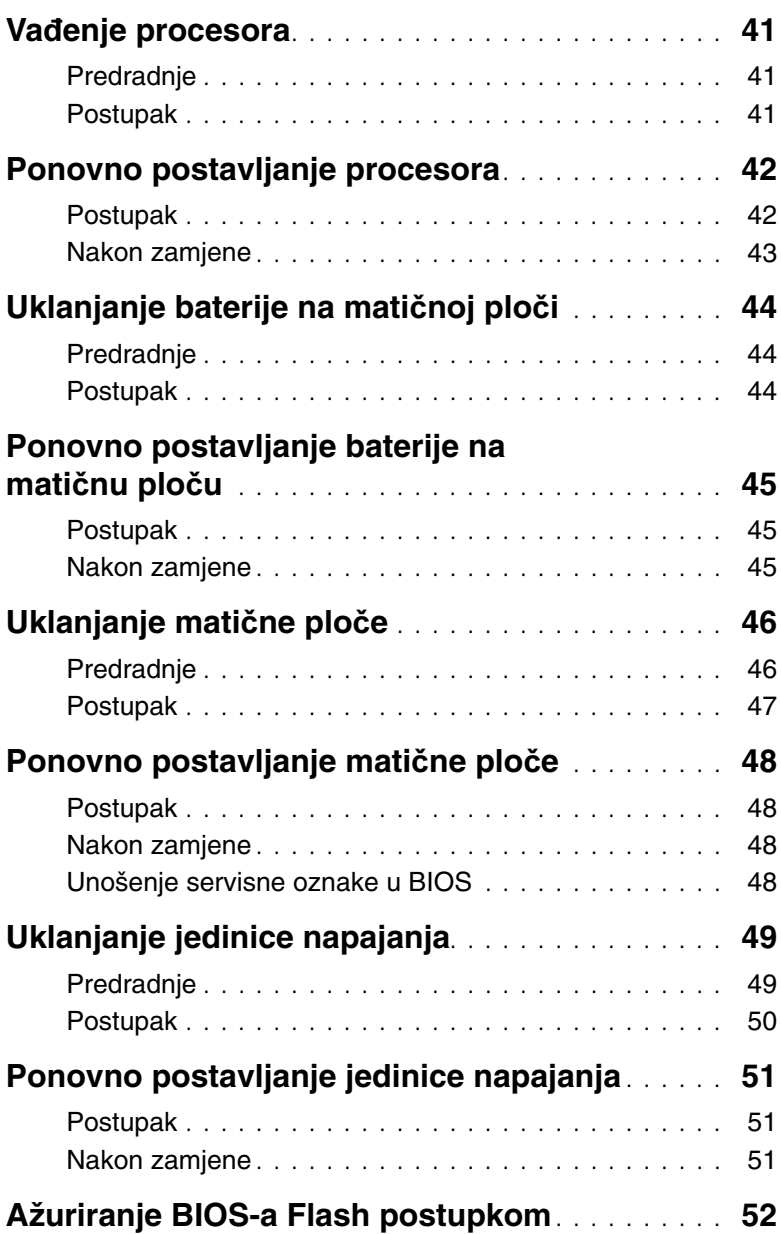

#### <span id="page-6-1"></span><span id="page-6-0"></span>**OPREZ: Kako biste izbjegli gubitak podataka, prije isklju**č**ivanja ra**č**unala spremite i zatvorite sve otvorene datoteke i zatvorite sve otvorene programe.**

- 1 Spremite i zatvorite sve otvorene datoteke i zatvorite sve otvorene programe.
- 2 Isključite vaše računalo.
	- Windows 8 Pomaknite pokazivač miša u gornji desni ili donji desni kut zaslona kako biste otvorili bočnu padajuću traku i potom kliknite na **Postavke**→ **Napajanje**→ **Isklju**č**i**.
	- Windows 7 Kliknite na Start <sup>(↓</sup>) → Isključi.

**ZA NAPOMENA:** Ako koristite drugačiji operativni sustav, pogledajte dokumentaciju operativnog sustava za upute o isključivanju.

- 3 Odspojite računalo i sve priključene uređaje iz svih električnih izvora napajanja.
- 4 Odspojite sve telefonske kabele, mrežne kabele i priključene uređaje iz računala.
- 5 Nakon što se računalo odspoji, pritisnite i držite gumba za uključivanje/isključivanje za 5 sekunda radi uzemljenja matične ploče.

# <span id="page-7-0"></span>**Sigurnosne upute**

**Kako biste zaštitili vaše ra**č**unalo od mogu**ć**ih ošte**ć**enja i zbog vaše osobne zaštite, pridržavajte se slijede**ć**ih sigurnosnih uputa.**

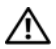

**UPOZORENJE: Prije rada na unutrašnjosti ra**č**unala pro**č**itajte sigurnosne upute koje ste dobili s ra**č**unalom. Dodatne sigurnosne informacije potražite na po**č**etnoj stranici za sukladnost sa zakonskim odredbama na dell.com/regulatory\_compliance.**

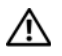

**UPOZORENJE: Odspojite sve izvore napajanja prije otvaranja pokrova ra**č**unala i plo**č**a. Nakon što ste dovršili radove unutar ra**č**unala, ponovno postavite sve pokrove, plo**č**e i vijke prije priklju**č**ivanja na izvor napajanja.**

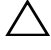

**OPREZ: Za izbjegavanje ošte**ć**enja ra**č**unala, osigurajte da je radna površina ravna i** č**ista.**

**OPREZ: Za izbjegavanje ošte**ć**ivanja komponenti i kartica, rukujte s njima tako da ih držite za rubove izbjegavaju**ć**i dodirivati pinove i kontakte.**

**OPREZ: Samo kvalificirani servisni tehni**č**ar je ovlašten za uklanjanje pokrova ra**č**unala i pristup bilo kojim komponentama unutar ra**č**unala. Pogledajte sigurnosne upute za cjelovite informacije o sigurnosnim mjerama predostrožnosti, radovima unutar ra**č**unala i zaštiti od elektrostati**č**kog pražnjenja.**

**OPREZ: Prije nego što dotaknete bilo koji dio u unutrašnjosti svog ra**č**unala, uzemljite se dodirivanjem neobojene metalne površine, poput metalnog dijela na pole**đ**ini ra**č**unala. Dok radite, povremeno dotaknite neobojanu metalnu površinu kako bi ispraznili stati**č**ki elektricitet koji bi mogao oštetiti unutarnje komponente.**

**OPREZ: Kada iskop**č**avate kabel, povla**č**ite ga za priklju**č**ak ili za jezi**č**ak za povla**č**enje, a ne za sami kabel. Neki kabeli imaju priklju**č**ke s jezi**č**cima za zaklju**č**avanje ili prstnim vijcima koje morate isklju**č**iti prije isklju**č**ivanja kabela. Kada isklju**č**ujete kabele, držite ih ravnomjerno kako biste izbjegli savijanje bilo kojih pinova. Kada priklju**č**ujete kabele, provjerite jesu li priklju**č**ci i ulazi to**č**no orijentirani i poravnati.**

**OPREZ: Za iskop**č**avanje mrežnog kabela, najprije iskop**č**ajte kabel iz svog ra**č**unala i potom iskop**č**ajte kabel iz mrežnog ure**đ**aja.**

**OPREZ: Pritisnite i izbacite sve instalirane kartice iz** č**ita**č**a medijskih kartica.**

# <span id="page-7-1"></span>**Preporu**č**eni alati**

Za izvršavanje postupaka iz ovog dokumenta možda će vam trebati slijedeći alati:

- križni odvijač
- plastično šilo

<span id="page-8-1"></span><span id="page-8-0"></span>

#### **OPREZ: Ostavljanje dijelova ili vijaka unutar ra**č**unala može ozbiljno oštetiti ra**č**unalo.**

- 1 Ponovno postavite sve vijke i provjerite da nema zaostalih vijaka unutar računala.
- 2 Postavite računalo u okomiti položaj.
- 3 Priključite sve vanjske uređaje, kabele, kartice i sve druge dijelove koje ste uklonili prije rada na računalu.
- 4 Priključite svoje računalo i sve priključene uređaje na njihove izvore električnog napajanja.

# <span id="page-9-0"></span>**Tehni**č**ki pregled**

**UPOZORENJE: Prije rada na unutrašnjosti ra**č**unala pro**č**itajte sigurnosne upute koje ste dobili s ra**č**unalom i slijedite korake u "Prije nego po**č**[nete" na stranici](#page-6-1) 7. Nakon rada na ra**č**unalu, slijedite upute u ["Nakon rada na unutrašnjosti](#page-8-1)  ra**č**[unala" na stranici](#page-8-1) 9. Za dodatne sigurnosne informacije pogledajte na po**č**etnoj stranici za sukladnost sa zakonskim odredbama na dell.com/regulatory\_compliance.**

#### <span id="page-9-1"></span>**Pogled u unutrašnjost ra**č**unala**

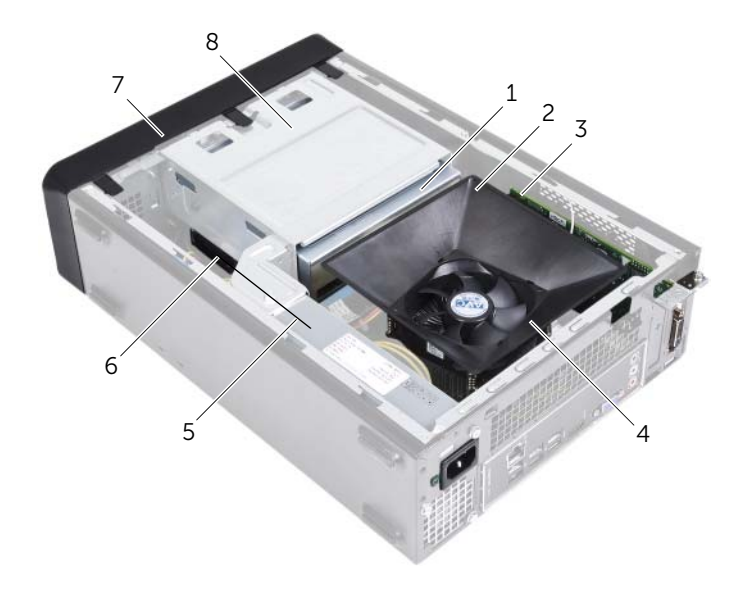

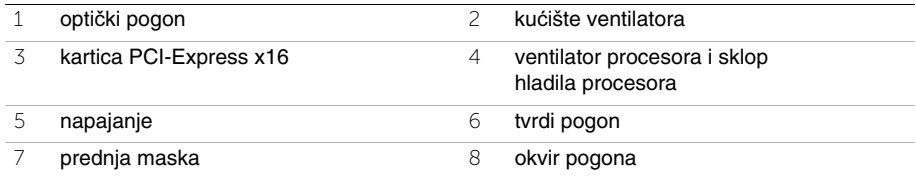

# <span id="page-10-1"></span><span id="page-10-0"></span>**Komponente mati**č**ne plo**č**e**

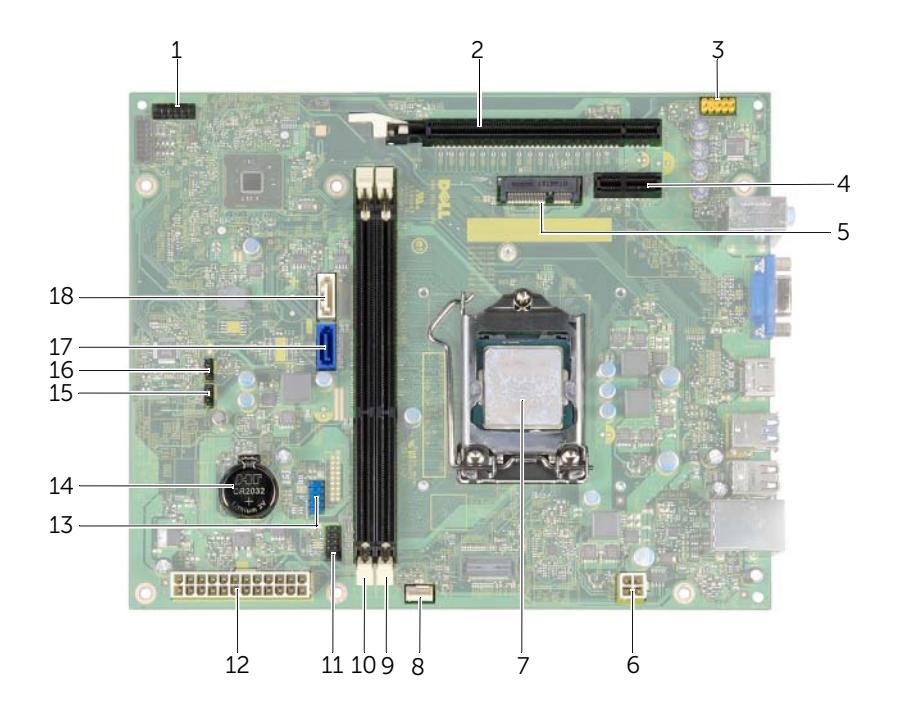

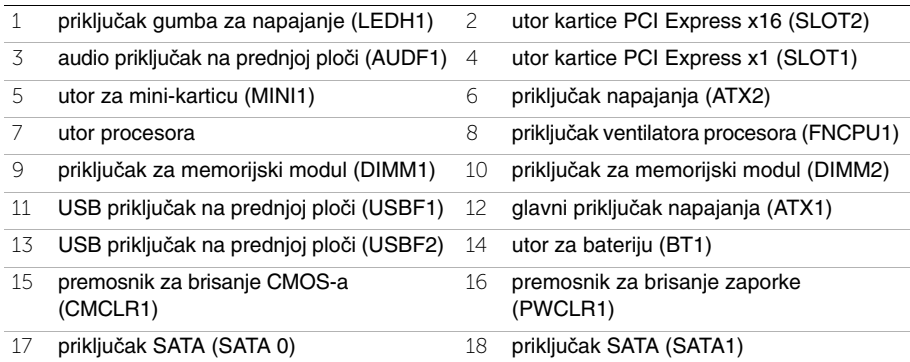

# <span id="page-11-2"></span><span id="page-11-0"></span>**Uklanjanje pokrova ra**č**unala**

**UPOZORENJE: Prije rada na unutrašnjosti ra**č**unala pro**č**itajte sigurnosne upute koje ste dobili s ra**č**unalom i slijedite korake u "Prije nego po**č**[nete" na stranici](#page-6-1) 7. Nakon rada na ra**č**unalu, slijedite upute u ["Nakon rada na unutrašnjosti](#page-8-1)  ra**č**[unala" na stranici](#page-8-1) 9. Za dodatne sigurnosne informacije pogledajte na po**č**etnoj stranici za sukladnost sa zakonskim odredbama na dell.com/regulatory\_compliance.**

- <span id="page-11-1"></span>1 Postavite računalo na bok tako da je strana s poklopcem okrenuta prema gore.
- 2 Pomoću odvijača uklonite vijke koji pričvršćuju pokrov računala na kućište.
- 3 Oslobodite pokrov računala gurajući ga od prednjeg dijela računala i podignite ga.
- 4 Podignite poklopac dalje od računala i postavite sa strane.

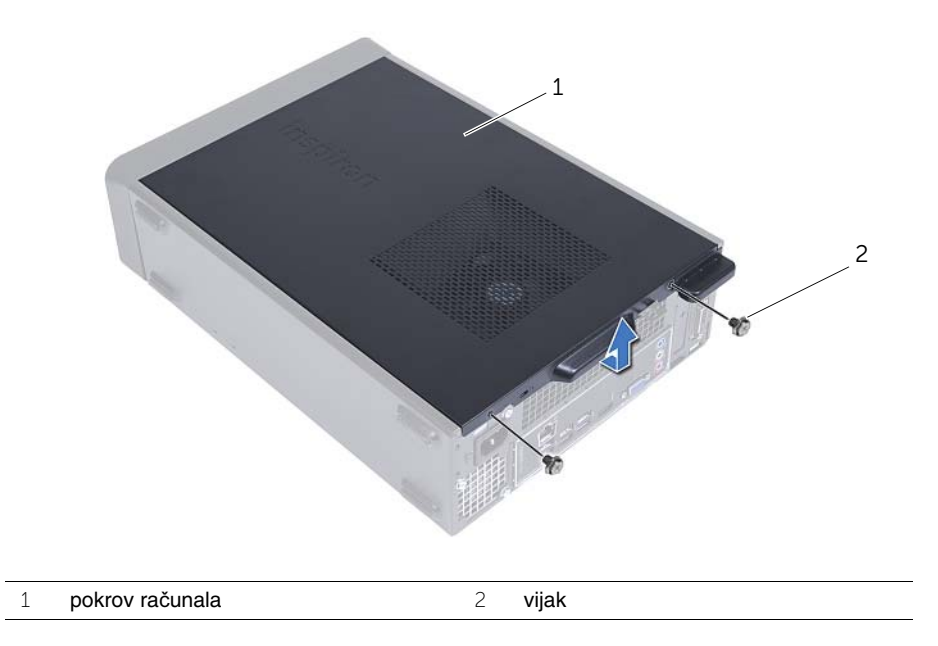

# <span id="page-12-3"></span><span id="page-12-0"></span>**Ponovno postavljanje pokrova ra**č**unala**

**UPOZORENJE: Prije rada na unutrašnjosti ra**č**unala pro**č**itajte sigurnosne upute koje ste dobili s ra**č**unalom i slijedite korake u "Prije nego po**č**[nete" na stranici](#page-6-1) 7. Nakon rada na ra**č**unalu, slijedite upute u ["Nakon rada na unutrašnjosti](#page-8-1)  ra**č**[unala" na stranici](#page-8-1) 9. Za dodatne sigurnosne informacije pogledajte na po**č**etnoj stranici za sukladnost sa zakonskim odredbama na dell.com/regulatory\_compliance.**

#### <span id="page-12-1"></span>**Postupak**

- 1 Priključite sve kabele i pomaknite ih da ne smetaju.
- 2 Provjerite da u računalu nisu ostali alati ili dodatni dijelovi.
- 3 Poravnajte jezičke na dnu pokrova računala s utorima smještenim uzduž ruba kućišta.
- 4 Pritisnite pokrov računala prema dolje i umetnite ga prema prednjem kraju računala.
- 5 Ponovno postavite vijke koji pričvršćuju pokrov računala na kućištu.
- 6 Postavite računalo u okomiti položaj.

#### <span id="page-12-2"></span>**Nakon zamjene**

Slijedite upute u ["Nakon rada na unutrašnjosti ra](#page-8-1)čunala" na stranici 9.

# <span id="page-13-3"></span><span id="page-13-0"></span>**Uklanjanje ku**ć**išta ventilatora**

**UPOZORENJE: Prije rada na unutrašnjosti ra**č**unala pro**č**itajte sigurnosne upute koje ste dobili s ra**č**unalom i slijedite korake u "Prije nego po**č**[nete" na stranici](#page-6-1) 7. Nakon rada na ra**č**unalu, slijedite upute u ["Nakon rada na unutrašnjosti](#page-8-1)  ra**č**[unala" na stranici](#page-8-1) 9. Za dodatne sigurnosne informacije pogledajte na po**č**etnoj stranici za sukladnost sa zakonskim odredbama na dell.com/regulatory\_compliance.**

# <span id="page-13-1"></span>**Predradnje**

Uklonite pokrov računala. Pogledajte["Uklanjanje pokrova ra](#page-11-2)čunala" na stranici 12.

# <span id="page-13-2"></span>**Postupak**

- 1 Pritisnite na kućište ventilatora i podignite ga kako biste oslobodili jezičke koji pričvršćuju kućište ventilatora na ventilator procesora i sklop hladila procesora.
- 2 Podignite kućište ventilatora i postavite sa strane.

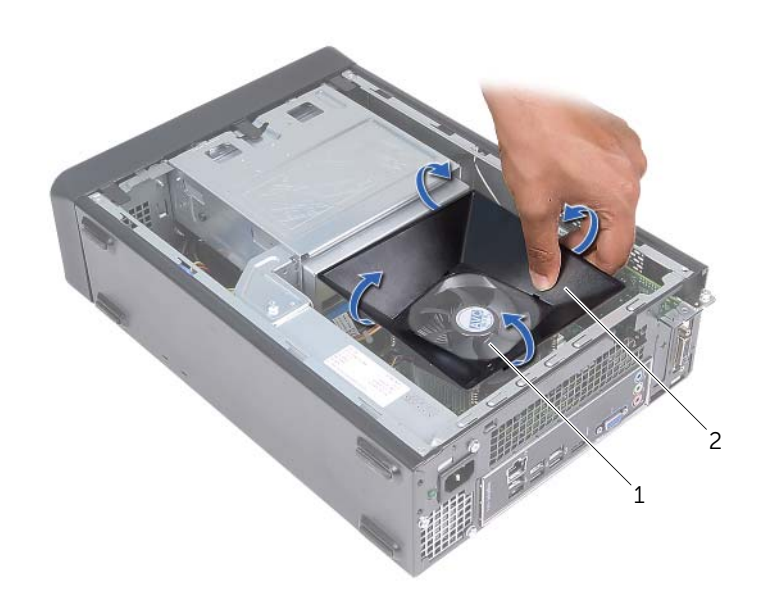

1 ventilator procesora i sklop hladila procesora 2 kućište ventilatora

# <span id="page-14-3"></span><span id="page-14-0"></span>**Ponovno postavljanje ku**ć**išta ventilatora**

**UPOZORENJE: Prije rada na unutrašnjosti ra**č**unala pro**č**itajte sigurnosne upute koje ste dobili s ra**č**unalom i slijedite korake u "Prije nego po**č**[nete" na stranici](#page-6-1) 7. Nakon rada na ra**č**unalu, slijedite upute u ["Nakon rada na unutrašnjosti](#page-8-1)  ra**č**[unala" na stranici](#page-8-1) 9. Za dodatne sigurnosne informacije pogledajte na po**č**etnoj stranici za sukladnost sa zakonskim odredbama na dell.com/regulatory\_compliance.**

#### <span id="page-14-1"></span>**Postupak**

- 1 Postavite kućište ventilatora preko ventilatora procesora i sklopa hladila procesora.
- 2 Lagano pritisnite kućište ventilatora dok jezičci na kućištu ventilatora na uskoče na mjesto.

- <span id="page-14-2"></span>1 Ponovno postavite pokrov računala. Pogledajte ["Ponovno postavljanje pokrova](#page-12-3)  rač[unala" na stranici](#page-12-3) 13.
- 2 Slijedite upute u ["Nakon rada na unutrašnjosti ra](#page-8-1)čunala" na stranici 9.

# <span id="page-15-3"></span><span id="page-15-0"></span>**Uklanjanje memorijskog(ih) modula**

**UPOZORENJE: Prije rada na unutrašnjosti ra**č**unala pro**č**itajte sigurnosne upute koje ste dobili s ra**č**unalom i slijedite korake u "Prije nego po**č**[nete" na stranici](#page-6-1) 7. Nakon rada na ra**č**unalu, slijedite upute u ["Nakon rada na unutrašnjosti](#page-8-1)  ra**č**[unala" na stranici](#page-8-1) 9. Dodatne sigurnosne informacije potražite na po**č**etnoj stranici za sukladnost sa zakonskim odredbama na dell.com/regulatory\_compliance.**

# <span id="page-15-1"></span>**Predradnje**

- 1 Uklonite pokrov računala. Pogledajte ["Uklanjanje pokrova ra](#page-11-2)čunala" na stranici 12.
- 2 Uklonite kućište ventilatora. Pogledajte "Uklanjanje kuć[išta ventilatora" na stranici](#page-13-3) 14.

# <span id="page-15-2"></span>**Postupak**

- 1 Locirajte priključak modula memorije na matičnoj ploči. Pogledajte ["Komponente](#page-10-1)  matične ploč[e" na stranici](#page-10-1) 11.
- 2 Pritisnite izvana sigurnosnu spajalicu na svakom kraju priključka memorijskog modula.
- 3 Uhvatite memorijski modul i povucite ga prema gore.

**NAPOMENA:** Ako je memorijski modul teško ukloniti, držite i lagano izvucite prema gore jedan kraj i potom drugi kraj dok se memorijski modul ne otpusti iz priključka.

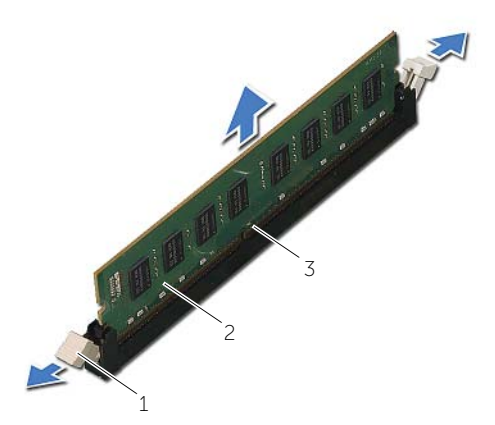

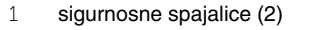

2 memorijski modul

3 priključak memorijskog modula

# <span id="page-16-2"></span><span id="page-16-0"></span>**Ponovno postavljanje memorijskog(-ih) modula**

**UPOZORENJE: Prije rada na unutrašnjosti ra**č**unala pro**č**itajte sigurnosne upute koje ste dobili s ra**č**unalom i slijedite korake u "Prije nego po**č**[nete" na stranici](#page-6-1) 7. Nakon rada na ra**č**unalu, slijedite upute u ["Nakon rada na unutrašnjosti](#page-8-1)  ra**č**[unala" na stranici](#page-8-1) 9. Dodatne sigurnosne informacije potražite na po**č**etnoj stranici za sukladnost sa zakonskim odredbama na dell.com/regulatory\_compliance.**

- <span id="page-16-1"></span>1 Pritisnite izvana sigurnosnu spajalicu na svakom kraju priključka memorijskog modula.
- 2 Poravnajte usjek na memorijskom modulu s jezičcem na priključku memorijskog modula.

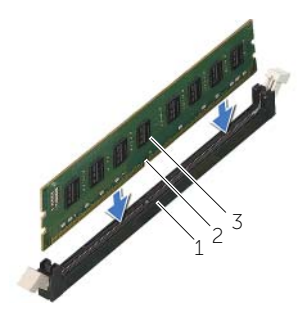

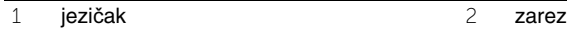

- 3 memorijski modul
- 3 Umetnite memorijski modul u priključak memorijskog modula i pritisnite memorijski modul prema dolje sve dok ne uskoči u položaj i sigurnosne spajalice se ne zaključaju na mjestu.

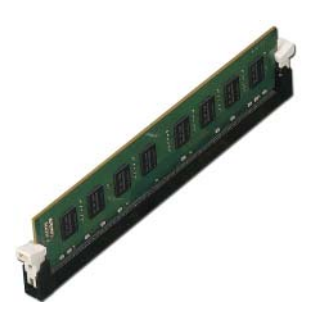

- <span id="page-17-0"></span>1 Ponovno postavite kućište ventilatora. Pogledajte ["Ponovno postavljanje ku](#page-14-3)ćišta [ventilatora" na stranici](#page-14-3) 15.
- 2 Ponovno postavite pokrov računala. Pogledajte ["Ponovno postavljanje pokrova](#page-12-3)  rač[unala" na stranici](#page-12-3) 13.
- 3 Slijedite upute u ["Nakon rada na unutrašnjosti ra](#page-8-1)čunala" na stranici 9.

# <span id="page-18-3"></span><span id="page-18-0"></span>**Uklanjanje grafi**č**ke kartice**

**UPOZORENJE: Prije rada na unutrašnjosti ra**č**unala pro**č**itajte sigurnosne upute koje ste dobili s ra**č**unalom i slijedite korake u "Prije nego po**č**[nete" na stranici](#page-6-1) 7. Nakon rada na ra**č**unalu, slijedite upute u ["Nakon rada na unutrašnjosti](#page-8-1)  ra**č**[unala" na stranici](#page-8-1) 9. Dodatne sigurnosne informacije potražite na po**č**etnoj stranici za sukladnost sa zakonskim odredbama na dell.com/regulatory\_compliance.**

#### <span id="page-18-1"></span>**Predradnje**

- 1 Uklonite pokrov računala. Pogledajte ["Uklanjanje pokrova ra](#page-11-2)čunala" na stranici 12.
- 2 Uklonite kućište ventilatora. Pogledajte "Uklanjanje kuć[išta ventilatora" na stranici](#page-13-3) 14.

## <span id="page-18-2"></span>**Postupak**

- 1 Korištenjem odvijača, uklonite vijak koji pričvršćuje grafičku karticu na mjestu.
- 2 Pritisnite jezičak za pričvršćivanje, primite karticu za gornje kutove i izvucite je iz priključka.
- **ZA NAPOMENA:** Uklonite sve PCI-Express x1 kartice (ako postoje) prije uklanajnja grafičke kartice.

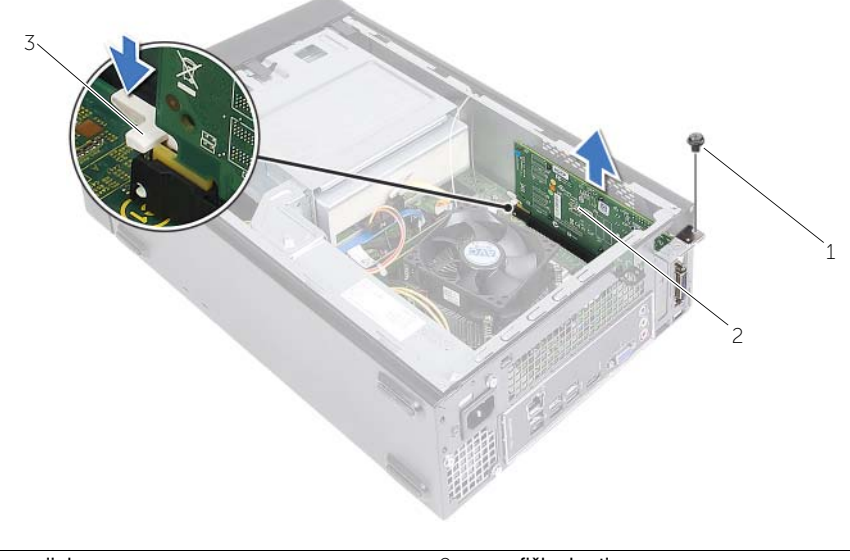

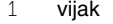

2 grafička kartica

3 sigurnosni jezičak

# <span id="page-19-3"></span><span id="page-19-0"></span>**Ponovno postavljanje grafi**č**ke kartice**

**UPOZORENJE: Prije rada na unutrašnjosti ra**č**unala pro**č**itajte sigurnosne upute koje ste dobili s ra**č**unalom i slijedite korake u "Prije nego po**č**[nete" na stranici](#page-6-1) 7. Nakon rada na ra**č**unalu, slijedite upute u ["Nakon rada na unutrašnjosti](#page-8-1)  ra**č**[unala" na stranici](#page-8-1) 9. Dodatne sigurnosne informacije potražite na po**č**etnoj stranici za sukladnost sa zakonskim odredbama na dell.com/regulatory\_compliance.**

#### <span id="page-19-1"></span>**Postupak**

- 1 Locirajte utor za karticu PCI-Express x16. Pogledajte ["Komponente mati](#page-10-1)čne ploče" na [stranici](#page-10-1) 11.
- 2 Poravnajte grafičku karticu s priključkom PCI-Express x16 kartice na matičnoj ploči.
- 3 Postavite karticu u utor i čvrsto je pritisnite prema dolje. Provjerite je li potpuno sjela u utor.
- <span id="page-19-2"></span>4 Ponovno postavite vijak koji pričvršćuje grafičku karticu na mjestu.

- 1 Ponovno postavite kućište ventilatora. Pogledajte ["Ponovno postavljanje ku](#page-14-3)ćišta [ventilatora" na stranici](#page-14-3) 15.
- 2 Ponovno postavite pokrov računala. Pogledajte ["Ponovno postavljanje pokrova](#page-12-3)  rač[unala" na stranici](#page-12-3) 13.

# <span id="page-20-3"></span><span id="page-20-0"></span>**Uklanjanje mini-kartice za beži**č**nu vezu**

**UPOZORENJE: Prije rada na unutrašnjosti ra**č**unala pro**č**itajte sigurnosne upute koje ste dobili s ra**č**unalom i slijedite korake u "Prije nego po**č**[nete" na stranici](#page-6-1) 7. Nakon rada na ra**č**unalu, slijedite upute u ["Nakon rada na unutrašnjosti](#page-8-1)  ra**č**[unala" na stranici](#page-8-1) 9. Za dodatne sigurnosne informacije pogledajte na po**č**etnoj stranici za sukladnost sa zakonskim odredbama na dell.com/regulatory\_compliance.**

#### <span id="page-20-1"></span>**Predradnje**

- 1 Uklonite pokrov računala. Pogledajte ["Uklanjanje pokrova ra](#page-11-2)čunala" na stranici 12.
- 2 Uklonite kućište ventilatora. Pogledajte "Uklanjanje kuć[išta ventilatora" na stranici](#page-13-3) 14.

#### <span id="page-20-2"></span>**Postupak**

- 1 Locirajte mini-karticu za bežičnu vezu.
- 2 Odspojite antenske kabele iz mini-kartice za bežičnu vezu.
- 3 Uklonite vijak koji pričvršćuje mini-karticu za bežičnu vezu na matičnu ploču.

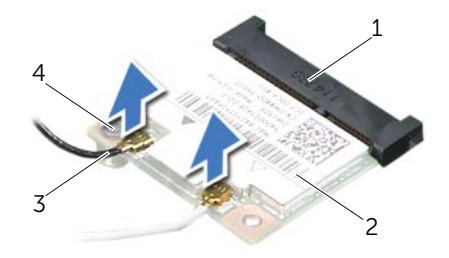

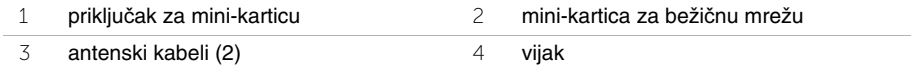

4 Pomaknite i uklonite mini-karticu za bežičnu vezu iz priključka za mini-karticu za bežičnu vezu.

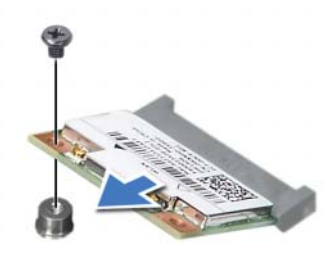

# <span id="page-21-3"></span><span id="page-21-0"></span>**Ponovno postavljanje mini-kartice za beži**č**nu vezu**

**UPOZORENJE: Prije rada na unutrašnjosti ra**č**unala pro**č**itajte sigurnosne upute koje ste dobili s ra**č**unalom i slijedite korake u "Prije nego po**č**[nete" na stranici](#page-6-1) 7. Nakon rada na ra**č**unalu, slijedite upute u ["Nakon rada na unutrašnjosti](#page-8-1)  ra**č**[unala" na stranici](#page-8-1) 9. Za dodatne sigurnosne informacije pogledajte na po**č**etnoj stranici za sukladnost sa zakonskim odredbama na dell.com/regulatory\_compliance.**

# <span id="page-21-1"></span>**Postupak**

**OPREZ: Radi izbjegavanja ošte**ć**enja mini-kartice za beži**č**nu vezu, ne postavljajte nikakve kabele ispod nje.**

- 1 Locirajte utor za mini-karticu za bežičnu vezu. Pogledajte ["Komponente mati](#page-10-1)čne ploč[e" na stranici](#page-10-1) 11.
- 2 Poravnajte zarez na mini-kartici za bežičnu vezu s jezičkom na priključku za mini-karticu.
- 3 Umetnite mini-karticu za bežičnu vezu pod kutem u priključak na matičnoj ploči.
- 4 Pritisnite drugi kraj mini-kartice za bežičnu vezu prema dolje i ponovno postavite vijak koji pričvršćuje mini-karticu za bežičnu vezu namatičnu ploču.
- 5 Priključite antenske kabele na mini-karticu za bežičnu vezu.

Sljedeća tablica daje shemu boja antenskih kabela za mini-karticu za bežičnu vezu koju podržava vaše računalo.

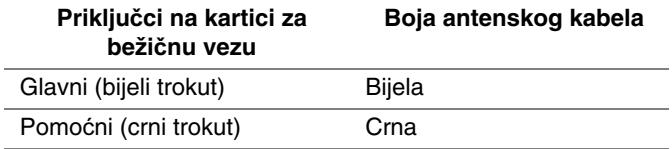

- <span id="page-21-2"></span>1 Ponovno postavite kućište ventilatora. Pogledajte ["Ponovno postavljanje ku](#page-14-3)ćišta [ventilatora" na stranici](#page-14-3) 15.
- 2 Ponovno postavite pokrov računala. Pogledajte ["Ponovno postavljanje pokrova](#page-12-3)  rač[unala" na stranici](#page-12-3) 13.

# <span id="page-22-3"></span><span id="page-22-0"></span>**Uklanjanje prednje maske**

**UPOZORENJE: Prije rada na unutrašnjosti ra**č**unala pro**č**itajte sigurnosne upute koje ste dobili s ra**č**unalom i slijedite korake u "Prije nego po**č**[nete" na stranici](#page-6-1) 7. Nakon rada na ra**č**unalu, slijedite upute u ["Nakon rada na unutrašnjosti](#page-8-1)  ra**č**[unala" na stranici](#page-8-1) 9. Dodatne sigurnosne informacije potražite na po**č**etnoj stranici za sukladnost sa zakonskim odredbama na dell.com/regulatory\_compliance.**

#### <span id="page-22-1"></span>**Predradnje**

<span id="page-22-2"></span>Uklonite pokrov računala. Pogledajte ["Uklanjanje pokrova ra](#page-11-2)čunala" na stranici 12.

- 1 Postavite računalo u okomiti položaj.
- 2 Uhvatite i oslobodite jedan po jedan po redu jezičke prednje maske na način da ih odvajate od prednje ploče.

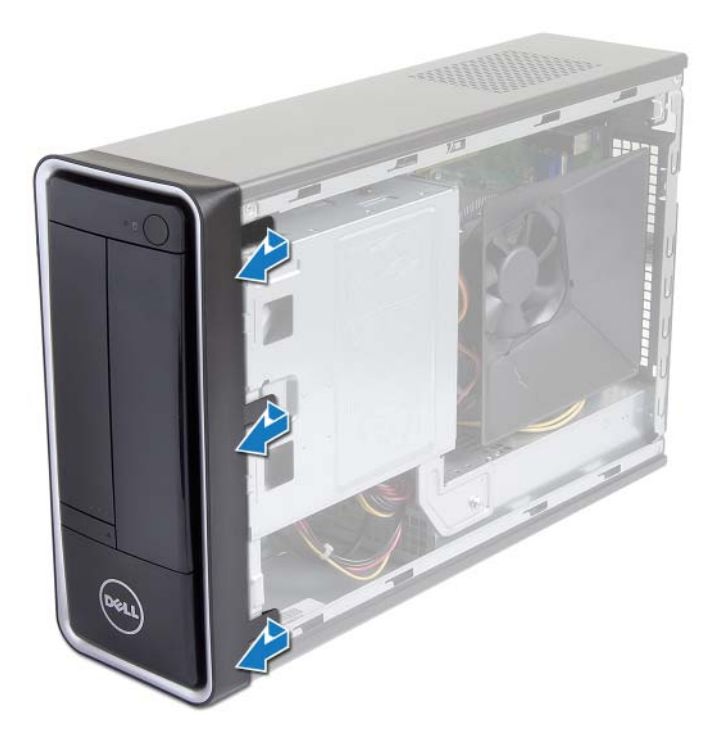

 Zakrenite i povucite prednju masku s prednjeg dijela računala, kako biste oslobodili spajalice prednje maske iz utora prednje ploče.

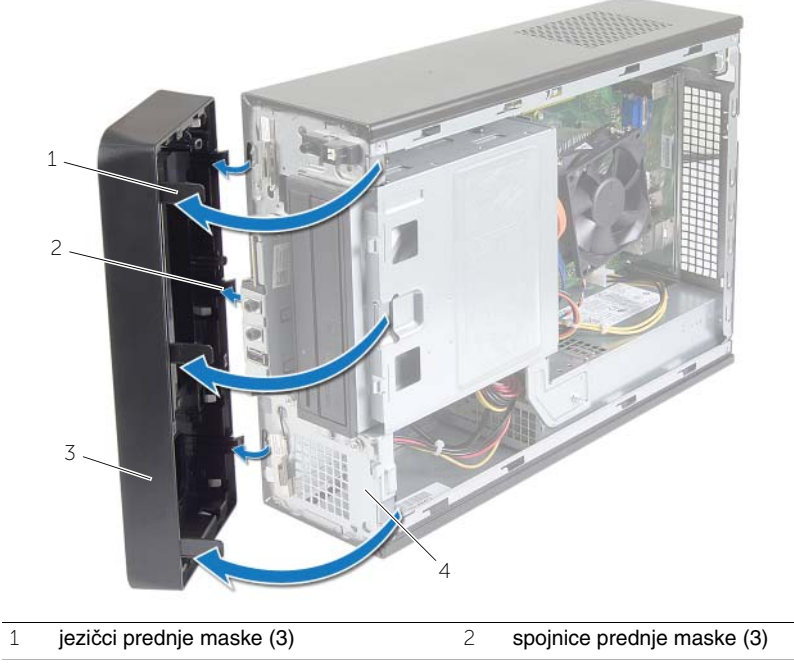

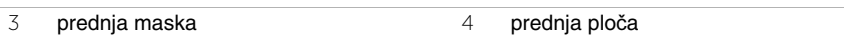

# <span id="page-24-3"></span><span id="page-24-0"></span>**Ponovno postavljanje prednje maske**

**UPOZORENJE: Prije rada na unutrašnjosti ra**č**unala pro**č**itajte sigurnosne upute koje ste dobili s ra**č**unalom i slijedite korake u "Prije nego po**č**[nete" na stranici](#page-6-1) 7. Nakon rada na ra**č**unalu, slijedite upute u ["Nakon rada na unutrašnjosti](#page-8-1)  ra**č**[unala" na stranici](#page-8-1) 9. Dodatne sigurnosne informacije potražite na po**č**etnoj stranici za sukladnost sa zakonskim odredbama na dell.com/regulatory\_compliance.**

#### <span id="page-24-1"></span>**Postupak**

- 1 Poravnajte i umetnite spojnice prednje maske u utore prednje ploče.
- 2 Zakrenite prednju masku prema računalu sve dok jezičci prednje maske ne nasjednu na mjesto.

#### <span id="page-24-2"></span>**Nakon zamjene**

Ponovno postavite pokrov računala. Pogledajte ["Ponovno postavljanje pokrova ra](#page-12-3)čunala" [na stranici](#page-12-3) 13.

# <span id="page-25-3"></span><span id="page-25-0"></span>**Uklanjanje okvira pogona**

**UPOZORENJE: Prije rada na unutrašnjosti ra**č**unala pro**č**itajte sigurnosne upute koje ste dobili s ra**č**unalom i slijedite korake u "Prije nego po**č**[nete" na stranici](#page-6-1) 7. Nakon rada na ra**č**unalu, slijedite upute u ["Nakon rada na unutrašnjosti](#page-8-1)  ra**č**[unala" na stranici](#page-8-1) 9. Za dodatne sigurnosne informacije pogledajte na po**č**etnoj stranici za sukladnost sa zakonskim odredbama na dell.com/regulatory\_compliance.**

# <span id="page-25-1"></span>**Predradnje**

- 1 Uklonite pokrov računala. Pogledajte ["Uklanjanje pokrova ra](#page-11-2)čunala" na stranici 12.
- 2 Uklonite kućište ventilatora. Pogledajte "Uklanjanje kuć[išta ventilatora" na stranici](#page-13-3) 14.
- 3 Uklonite prednju masku. Pogledajte ["Uklanjanje prednje maske" na stranici](#page-22-3) 23. Postavite računalo na bok tako da je strana s poklopcem okrenuta prema gore.

# <span id="page-25-2"></span>**Postupak**

1 Uklonite vijke koji pričvršćuju okvir pogona na kućište.

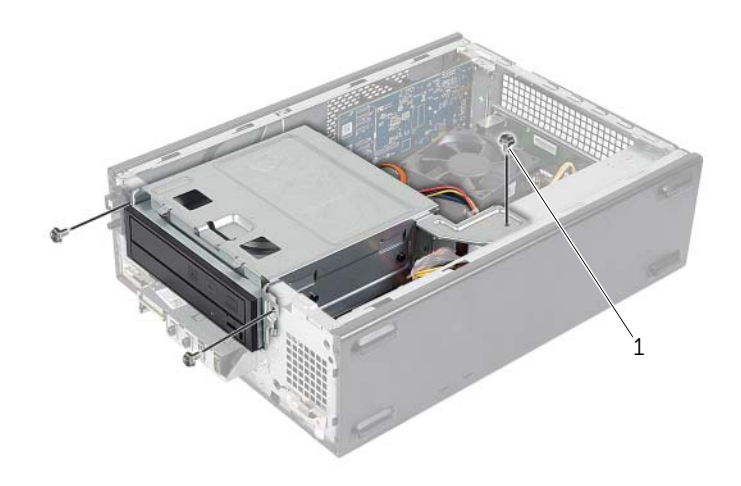

- 2 Odspojite kabele napajanja i podatkovne kabele iz priključaka na optičkom pogonu.
- Odspojite kabele napajanja i podatkovne kabele iz priključaka na tvrdom pogonu.

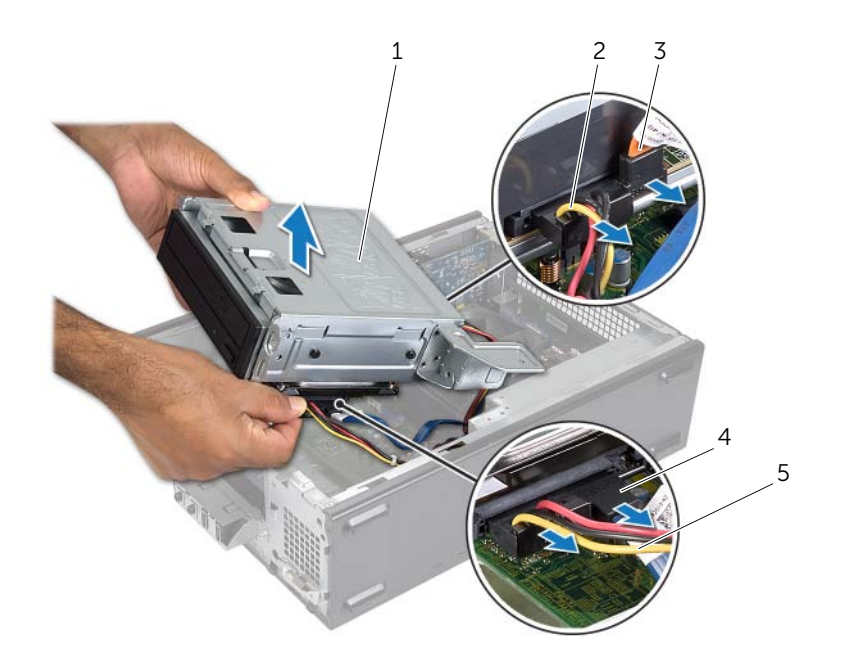

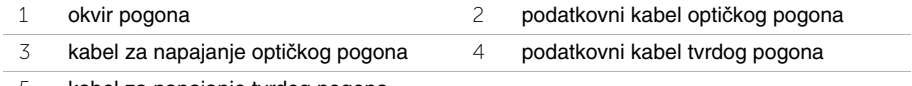

- kabel za napajanje tvrdog pogona
- Podignite okvir pogona dalje od kućišta.
- Uklonite optički pogon. Pogledajte "Uklanjanje optič[kog pogona" na stranici](#page-28-3) 29.
- Uklonite tvrdi pogon. Pogledajte ["Uklanjanje primarnog tvrdog pogona" na stranici](#page-30-3) 31.

# <span id="page-27-3"></span><span id="page-27-0"></span>**Ponovno postavljanje okvira pogona**

**UPOZORENJE: Prije rada na unutrašnjosti ra**č**unala pro**č**itajte sigurnosne upute koje ste dobili s ra**č**unalom i slijedite korake u "Prije nego po**č**[nete" na stranici](#page-6-1) 7. Nakon rada na ra**č**unalu, slijedite upute u ["Nakon rada na unutrašnjosti](#page-8-1)  ra**č**[unala" na stranici](#page-8-1) 9. Za dodatne sigurnosne informacije pogledajte na po**č**etnoj stranici za sukladnost sa zakonskim odredbama na dell.com/regulatory\_compliance.**

#### <span id="page-27-1"></span>**Postupak**

- 1 Ponovno postavite optički pogon. Pogledajte ["Ponovno postavljanje opti](#page-29-3)čkog pogona" [na stranici](#page-29-3) 30.
- 2 Ponovno postavite tvrdi pogon. Pogledajte ["Ponovno postavljanje primarnog tvrdog](#page-31-3)  [pogona" na stranici](#page-31-3) 32.
- 3 Lagano umetnite okvir pogona u kućište.
- 4 Ponovno postavite vijke koji pričvršćuju okvir pogona na kućište.
- 5 Priključite kabele napajanja i podatkovne kabele u priključke na optičkom pogonu.
- <span id="page-27-2"></span>6 Priključite kabele napajanja i podatkovne kabele u priključke na tvrdom pogonu.

- 1 Ponovno postavite prednju masku. Pogledajte ["Uklanjanje prednje maske" na stranici](#page-22-3) 23.
- 2 Ponovno postavite kućište ventilatora. Pogledajte ["Ponovno postavljanje ku](#page-14-3)ćišta [ventilatora" na stranici](#page-14-3) 15.
- 3 Ponovno postavite pokrov računala. Pogledajte ["Ponovno postavljanje pokrova](#page-12-3)  rač[unala" na stranici](#page-12-3) 13.
- 4 Slijedite upute u ["Nakon rada na unutrašnjosti ra](#page-8-1)čunala" na stranici 9.

# <span id="page-28-3"></span><span id="page-28-0"></span>**Uklanjanje opti**č**kog pogona**

**UPOZORENJE: Prije rada na unutrašnjosti ra**č**unala pro**č**itajte sigurnosne upute koje ste dobili s ra**č**unalom i slijedite korake u "Prije nego po**č**[nete" na stranici](#page-6-1) 7. Nakon rada na ra**č**unalu, slijedite upute u ["Nakon rada na unutrašnjosti](#page-8-1)  ra**č**[unala" na stranici](#page-8-1) 9. Za dodatne sigurnosne informacije pogledajte na po**č**etnoj stranici za sukladnost sa zakonskim odredbama na dell.com/regulatory\_compliance.**

#### <span id="page-28-1"></span>**Predradnje**

- 1 Uklonite pokrov računala. Pogledajte ["Uklanjanje pokrova ra](#page-11-2)čunala" na stranici 12.
- 2 Uklonite kućište ventilatora. Pogledajte "Uklanjanje kuć[išta ventilatora" na stranici](#page-13-3) 14.
- 3 Uklonite prednju masku. Pogledajte ["Uklanjanje prednje maske" na stranici](#page-22-3) 23.
- <span id="page-28-2"></span>4 Uklonite okvir pogona. Pogledajte ["Uklanjanje okvira pogona" na stranici](#page-25-3) 26.

- 1 Uklonite vijke kojima je optički pogon pričvršćen za okvir pogona.
- 2 Izvucite optički pogon iz okvira pogona.
- 3 Postavite pored optički pogon.

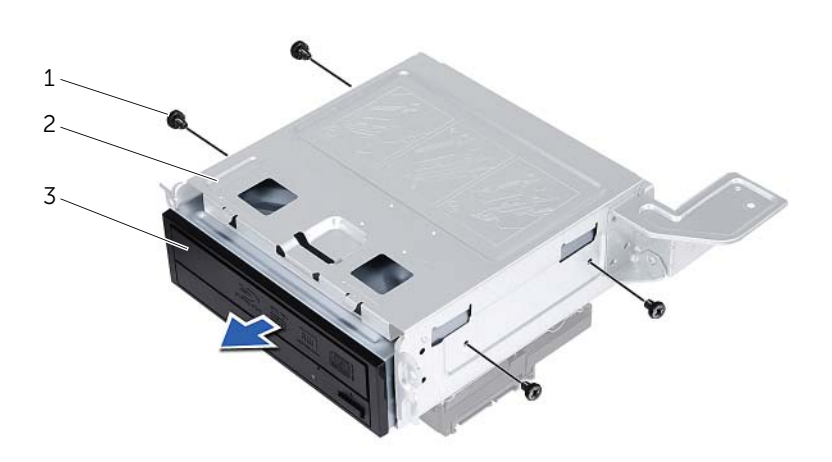

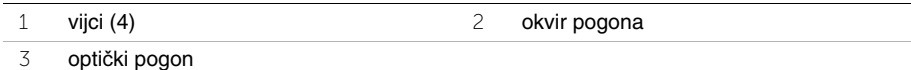

# <span id="page-29-3"></span><span id="page-29-0"></span>**Ponovno postavljanje opti**č**kog pogona**

**UPOZORENJE: Prije rada na unutrašnjosti ra**č**unala pro**č**itajte sigurnosne upute koje ste dobili s ra**č**unalom i slijedite korake u ["Prije nego po](#page-6-1)**č**nete" na stranici 7. Nakon rada na ra**č**unalu, slijedite upute u ["Nakon rada na unutrašnjosti](#page-8-1)  ra**č**[unala" na](#page-8-1) stranici 9. Za dodatne sigurnosne informacije pogledajte na po**č**etnoj stranici za sukladnost sa zakonskim odredbama na dell.com/regulatory\_compliance.**

#### <span id="page-29-1"></span>**Postupak**

- 1 Umetnite optički pogon u okvir pogona.
- 2 Poravnajte otvore za vijke na optičkom pogonu s otvorima za vijke na okviru pogona.
- <span id="page-29-2"></span>3 Ponovno postavite vijke kojima je optički pogon pričvršćen za okvir pogona.

- 1 Ponovno postavite okvir pogona. Pogledajte ["Ponovno postavljanje okvira pogona"](#page-27-3)  na [stranici](#page-27-3) 28.
- 2 Ponovno postavite prednju masku. Pogledajte ["Ponovno postavljanje prednje maske"](#page-24-3)  na [stranici](#page-24-3) 25.
- 3 Ponovno postavite kućište ventilatora. Pogledajte ["Ponovno postavljanje ku](#page-14-3)ćišta [ventilatora" na](#page-14-3) stranici 15.
- 4 Ponovno postavite pokrov računala. Pogledajte ["Ponovno postavljanje pokrova](#page-12-3)  rač[unala" na](#page-12-3) stranici 13.

# <span id="page-30-3"></span><span id="page-30-0"></span>**Uklanjanje primarnog tvrdog pogona**

**UPOZORENJE: Prije rada na unutrašnjosti ra**č**unala pro**č**itajte sigurnosne upute koje ste dobili s ra**č**unalom i slijedite korake u "Prije nego po**č**[nete" na stranici](#page-6-1) 7. Nakon rada na ra**č**unalu, slijedite upute u ["Nakon rada na unutrašnjosti](#page-8-1)  ra**č**[unala" na stranici](#page-8-1) 9. Dodatne sigurnosne informacije potražite na po**č**etnoj stranici za sukladnost sa zakonskim odredbama na dell.com/regulatory\_compliance.**

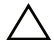

**OPREZ: Kako biste izbjegli gubitak podataka, nemojte ukloniti tvrdi pogon dok je ra**č**unalo uklju**č**eno ili se nalazi u stanju pripravnosti.**

**OPREZ: Tvrdi pogoni su iznimno osjetljivi. Budite pažljivi pri rukovanju s tvrdim pogonom.**

# <span id="page-30-1"></span>**Predradnje**

- 1 Uklonite pokrov računala. Pogledajte ["Uklanjanje pokrova ra](#page-11-2)čunala" na stranici 12.
- 2 Uklonite kućište ventilatora. Pogledajte "Uklanjanje kuć[išta ventilatora" na stranici](#page-13-3) 14.
- 3 Uklonite prednju masku. Pogledajte ["Uklanjanje prednje maske" na stranici](#page-22-3) 23.
- 4 Uklonite okvir pogona. Pogledajte ["Uklanjanje okvira pogona" na stranici](#page-25-3) 26.

- <span id="page-30-2"></span>1 Uklonite vijke tako da učvršćuju nosač tvrdog pogona na primarni tvrdi pogon.
- 2 Gurnite i izvucite primarni tvrdi pogodn iz nosača tvrdog pogona.

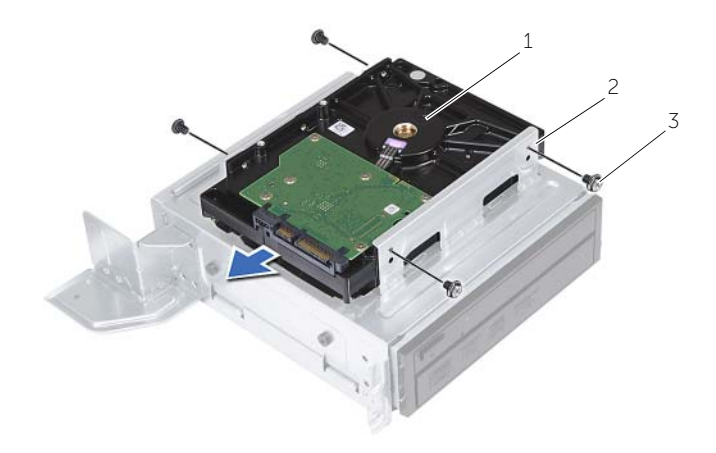

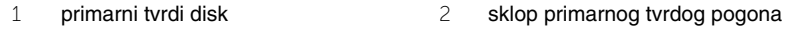

# <span id="page-31-3"></span><span id="page-31-0"></span>**Ponovno postavljanje primarnog tvrdog pogona**

**UPOZORENJE: Prije rada na unutrašnjosti ra**č**unala pro**č**itajte sigurnosne upute koje ste dobili s ra**č**unalom i slijedite korake u ["Prije nego po](#page-6-1)**č**nete" na stranici 7. Nakon rada na ra**č**unalu, slijedite upute u ["Nakon rada na unutrašnjosti](#page-8-1)  ra**č**[unala" na](#page-8-1) stranici 9. Dodatne sigurnosne informacije potražite na po**č**etnoj stranici za sukladnost sa zakonskim odredbama na dell.com/regulatory\_compliance.**

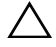

**OPREZ: Tvrdi pogoni su iznimno osjetljivi. Budite pažljivi pri rukovanju s tvrdim pogonom.**

#### <span id="page-31-1"></span>**Postupak**

- 1 Poravnajte otvore za vijke na primarnom tvrdom pogonu s otvorima za vijke na nosaču tvrdog pogona.
- 2 Postavite vijke tako da učvršćuju nosač tvrdog pogona na primarni tvrdi pogon.
- 3 Umetnite sklop primarnog tvrdog pogona u kućište.
- <span id="page-31-2"></span>4 Postavite vijke koja pričvršćuju sklop primarnog tvrdog pogona na kućište.

- 1 Ponovno postavite okvir pogona. Pogledajte ["Ponovno postavljanje okvira pogona"](#page-27-3)  na [stranici](#page-27-3) 28.
- 2 Ponovno postavite pokrov računala. Pogledajte ["Ponovno postavljanje pokrova](#page-12-3)  rač[unala" na](#page-12-3) stranici 13.

# <span id="page-32-0"></span>**Uklanjanje prednje I/O plo**č**e**

**UPOZORENJE: Prije rada na unutrašnjosti ra**č**unala pro**č**itajte sigurnosne upute koje ste dobili s ra**č**unalom i slijedite korake u ["Prije nego po](#page-6-1)**č**nete" na stranici 7. Nakon rada na ra**č**unalu, slijedite upute u ["Nakon rada na unutrašnjosti](#page-8-1)  ra**č**[unala" na](#page-8-1) stranici 9. Za dodatne sigurnosne informacije pogledajte na po**č**etnoj stranici za sukladnost sa zakonskim odredbama na dell.com/regulatory\_compliance.**

## <span id="page-32-1"></span>**Predradnje**

- 1 Uklonite pokrov računala. Pogledajte ["Uklanjanje pokrova ra](#page-11-2)čunala" na stranici 12.
- 2 Uklonite kućište ventilatora. Pogledajte "Uklanjanje kuć[išta ventilatora" na](#page-13-3) stranici 14.
- 3 Uklonite prednju masku. Pogledajte ["Uklanjanje prednje maske" na](#page-22-3) stranici 23.
- 4 Uklonite okvir pogona. Pogledajte ["Uklanjanje okvira pogona" na](#page-25-3) stranici 26.
- 5 Uklonite grafičku karticu, ako postoji. Pogledajte ["Uklanjanje grafi](#page-18-3)čke kartice" na [stranici](#page-18-3) 19.

# <span id="page-33-0"></span>**Postupak**

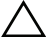

**OPREZ: Pazite kada izvla**č**ite prednju I/O plo**č**u kako biste izbjegli ošte**ć**enje priklju**č**aka i kop**č**i vodilica kabela.**

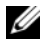

**NAPOMENA:** Zabilježite položaj svih kabela dok ih uklanjate tako da ih možete kasnije pravilno namjestiti prilikom ugradnje I/O ploče.

- Odspojite kabele prednje I/O ploče iz priključka na matičnoj ploči (AUDF1, USBF1 i USBF3 ). Pogledajte ["Komponente mati](#page-10-1)čne ploče" na stranici 11.
- Uklonite vijak koji pričvršćuje prednju I/O ploču za prednju ploču.
- Bočno umetnite prednju I/O ploču kao što je prikazano na slici kako biste otpustili spone s prednje ploče i povukli je van.

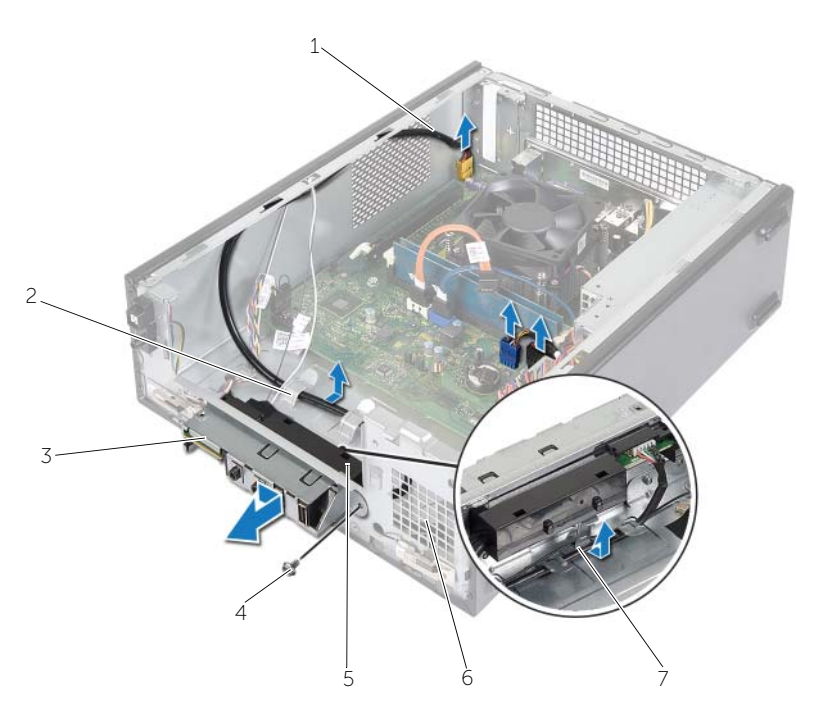

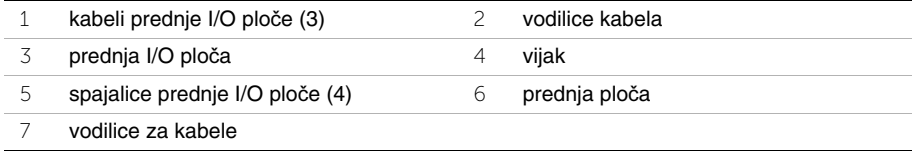

# <span id="page-34-0"></span>**Ponovno postavljanje prednje I/O plo**č**e**

**UPOZORENJE: Prije rada na unutrašnjosti ra**č**unala pro**č**itajte sigurnosne upute koje ste dobili s ra**č**unalom i slijedite korake u ["Prije nego po](#page-6-1)**č**nete" na stranici 7. Nakon rada na ra**č**unalu, slijedite upute u ["Nakon rada na unutrašnjosti](#page-8-1)  ra**č**[unala" na](#page-8-1) stranici 9. Za dodatne sigurnosne informacije pogledajte na po**č**etnoj stranici za sukladnost sa zakonskim odredbama na dell.com/regulatory\_compliance.**

#### <span id="page-34-1"></span>**Postupak**

- 1 Umetnite spajalice prednje I/O ploče u utore na prednjoj ploči.
- 2 Pomaknite prednju I/O ploču u stranu. Provjerite je li otvor za vijak na prednjoj I/O ploči poravnat s otvorom za vijak na prednjoj ploči.
- 3 Ponovno postavite vijak koji pričvršćuje prednju I/O ploču na prednju ploču.
- 4 Usmjerite kabele prednje I/O ploče kroz vodilice na kućištu.
- 5 Priključite kabele prednje I/O ploče na priključke na matičnoj ploči (USBF1, USBF2 i AUDF1 ). Pogledajte ["Komponente mati](#page-10-1)čne ploče" na stranici 11.

- <span id="page-34-2"></span>1 Ponovno postavite grafičku karticu, ako postoji. Pogledajte ["Uklanjanje grafi](#page-18-3)čke [kartice" na](#page-18-3) stranici 19.
- 2 Ponovno postavite okvir pogona. Pogledajte ["Ponovno postavljanje okvira pogona"](#page-27-3)  na [stranici](#page-27-3) 28.
- 3 Ponovno postavite prednju masku. Pogledajte ["Ponovno postavljanje prednje maske"](#page-24-3)  na [stranici](#page-24-3) 25.
- 4 Ponovno postavite kućište ventilatora. Pogledajte ["Ponovno postavljanje ku](#page-14-3)ćišta [ventilatora" na](#page-14-3) stranici 15.
- 5 Ponovno postavite pokrov računala. Pogledajte ["Ponovno postavljanje pokrova](#page-12-3)  rač[unala" na](#page-12-3) stranici 13.

# <span id="page-35-0"></span>**Uklanjanje modula gumba za uklju**č**ivanje/ isklju**č**ivanje**

**UPOZORENJE: Prije rada na unutrašnjosti ra**č**unala pro**č**itajte sigurnosne upute koje ste dobili s ra**č**unalom i slijedite korake u "Prije nego po**č**[nete" na stranici](#page-6-1) 7. Nakon rada na ra**č**unalu, slijedite upute u ["Nakon rada na unutrašnjosti](#page-8-1)  ra**č**[unala" na stranici](#page-8-1) 9. Dodatne sigurnosne informacije potražite na po**č**etnoj stranici za sukladnost sa zakonskim odredbama na dell.com/regulatory\_compliance.**

# <span id="page-35-1"></span>**Predradnje**

- 1 Uklonite pokrov računala. Pogledajte ["Uklanjanje pokrova ra](#page-11-2)čunala" na stranici 12.
- 2 Uklonite kućište ventilatora. Pogledajte "Uklanjanje kuć[išta ventilatora" na stranici](#page-13-3) 14.
- 3 Uklonite prednju masku. Pogledajte ["Uklanjanje prednje maske" na stranici](#page-22-3) 23.
- 4 Uklonite okvir pogona. Pogledajte ["Uklanjanje okvira pogona" na stranici](#page-25-3) 26.

- <span id="page-36-0"></span> Odspojite kabel modula gumba za uključivanje/isključivanje s priključka na matičnoj ploči (LEDH1). Pogledajte ["Komponente mati](#page-10-1)čne ploče" na stranici 11.
- Uklonite kabel modula gumba za uključivanje/isključivanje iz vodilica kabela na kućištu.
- Pritisnite jezičke na modulu gumba za uključivanje/isključivanje kako biste oslobodili modul gumba za uključivanje/isključivanje iz prednje ploče.
- Izvucite modul gumba za uključivanje/isključivanje s njegovim kabelom kroz utor na prednjoj ploči.

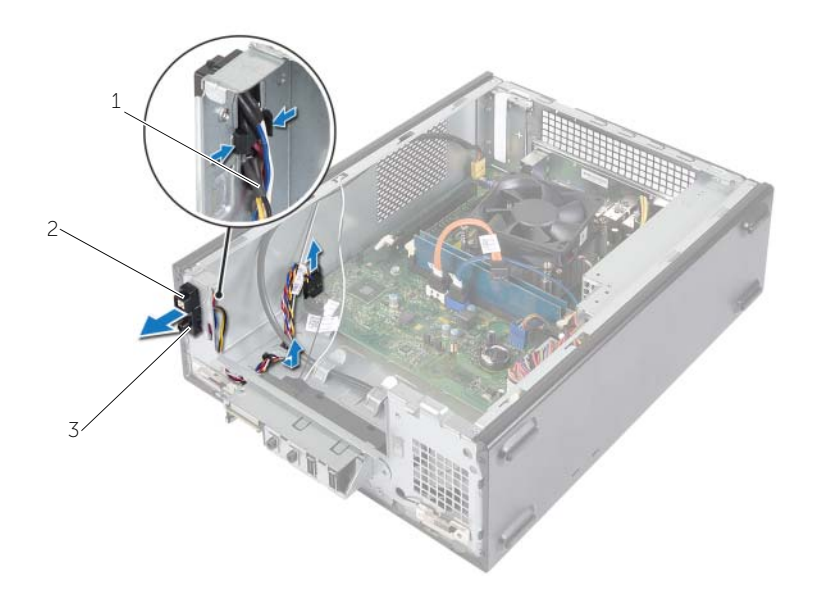

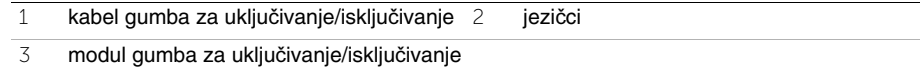

- Postavite sa strane modul gumba za uključivanje/isključivanje.
- Postavite sa strane modul gumba za uključivanje/isključivanje.

# <span id="page-37-0"></span>**Ponovno postavljanje modula gumba za uklju**č**ivanje/isklju**č**ivanje**

**UPOZORENJE: Prije rada na unutrašnjosti ra**č**unala pro**č**itajte sigurnosne upute koje ste dobili s ra**č**unalom i slijedite korake u ["Prije nego po](#page-6-1)**č**nete" na stranici 7. Nakon rada na ra**č**unalu, slijedite upute u ["Nakon rada na unutrašnjosti](#page-8-1)  ra**č**[unala" na](#page-8-1) stranici 9. Dodatne sigurnosne informacije potražite na po**č**etnoj stranici za sukladnost sa zakonskim odredbama na dell.com/regulatory\_compliance.**

# <span id="page-37-1"></span>**Postupak**

- 1 Poravnajte i gurnite jezičke modula gumba za uključivanje/isključivanje u utore na prednjoj ploči.
- 2 Poravnajte modul gumba za uključivanje/isključivanje na vodilicama na kućištu.
- 3 Priključite kabel modula gumba za uključivanje/isključivanje na priključak na matičnoj ploči (LEDH1). Pogledajte ["Komponente mati](#page-10-1)čne ploče" na stranici 11.

- <span id="page-37-2"></span>1 Ponovno postavite okvir pogona. Pogledajte ["Uklanjanje okvira pogona" na](#page-25-3) stranici 26.
- 2 Ponovno postavite prednju masku. Pogledajte ["Ponovno postavljanje prednje maske"](#page-24-3)  na [stranici](#page-24-3) 25.
- 3 Ponovno postavite kućište ventilatora. Pogledajte "Uklanjanje kuć[išta ventilatora"](#page-13-3)  na [stranici](#page-13-3) 14.
- 4 Ponovno postavite pokrov računala. Pogledajte ["Ponovno postavljanje pokrova](#page-12-3)  rač[unala" na](#page-12-3) stranici 13.

# <span id="page-38-3"></span><span id="page-38-0"></span>**Uklanjanje ventilatora procesora i sklopa hladila procesora**

**UPOZORENJE: Prije rada na unutrašnjosti ra**č**unala pro**č**itajte sigurnosne upute koje ste dobili s ra**č**unalom i slijedite korake u "Prije nego po**č**[nete" na stranici](#page-6-1) 7. Nakon rada na ra**č**unalu, slijedite upute u ["Nakon rada na unutrašnjosti](#page-8-1)  ra**č**[unala" na stranici](#page-8-1) 9. Dodatne sigurnosne informacije potražite na po**č**etnoj stranici za sukladnost sa zakonskim odredbama na dell.com/regulatory\_compliance.**

# <span id="page-38-1"></span>**Predradnje**

- 1 Uklonite pokrov računala. Pogledajte ["Uklanjanje pokrova ra](#page-11-2)čunala" na stranici 12.
- 2 Uklonite kućište ventilatora. Pogledajte "Uklanjanje kuć[išta ventilatora" na stranici](#page-13-3) 14.

- <span id="page-38-2"></span>1 Iskopčajte kabel ventilatora procesora iz priključka na matičnoj ploči (FANCPU1). Pogledajte ["Komponente mati](#page-10-1)čne ploče" na stranici 11.
- 2 Pritegnite četiri vijka kojima je pričvršćen sklop ventilatora i hladnjaka procesora na matičnu ploču.

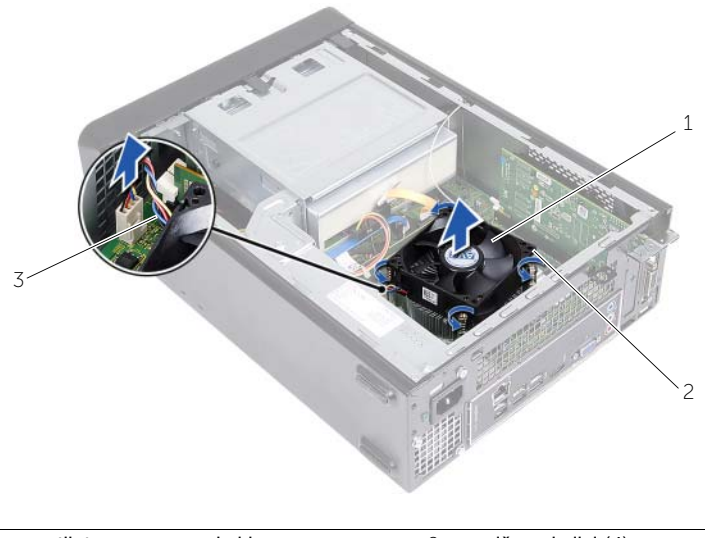

- 1 ventilator procesora i sklop hladila procesora 2 pričvrsni vijci (4)
- 3 kabel ventilatora procesora

# <span id="page-39-3"></span><span id="page-39-0"></span>**Ponovno postavljanje ventilatora procesora i sklop hladila procesora**

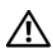

**UPOZORENJE: Prije rada na unutrašnjosti ra**č**unala pro**č**itajte sigurnosne upute koje ste dobili s ra**č**unalom i slijedite korake u "Prije nego po**č**[nete" na stranici](#page-6-1) 7. Nakon rada na ra**č**unalu, slijedite upute u ["Nakon rada na unutrašnjosti](#page-8-1)  ra**č**[unala" na stranici](#page-8-1) 9. Dodatne sigurnosne informacije potražite na po**č**etnoj stranici za sukladnost sa zakonskim odredbama na dell.com/regulatory\_compliance.**

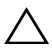

**OPREZ: Obavezno nanesite novo termalno mazivo. Novo termalno mazivo je neophodno za adekvatno provo**đ**enje topline, što je potrebno za optimalan rad procesora.**

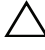

**OPREZ: Neto**č**no poravnanje ventilatora procesora i sklopa hladila procesora može oštetiti mati**č**nu plo**č**u i procesor.**

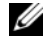

**ZA NAPOMENA:** Možete ponovno koristiti originalno termalno mazivo ako ponovno zajedno ugrađujete originalni procesor, ventilator procesora i sklop hladila procesora. Ako mijenjate procesor ili ventilator procesora ili sklop hladila procesora, koristite termalno mazivo isporučeno u kompletu kako biste osigurali prenošenje topline.

# <span id="page-39-1"></span>**Postupak**

- 1 Nanesite novo termalno mazivo na vrh procesora.
- 2 Postavite ventilator procesora i sklop hladila preko procesora.
- 3 Poravnajte pričvrsne vijke na ventilatoru procesora i sklopu hladila procesora s otvorima za vijke na matičnoj ploči.
- 4 Pritegnite pričvrsne vijke koji pričvršćuju ventilator procesora i sklop hladila procesora na matičnu ploču.
- 5 Priključite kabel ventilatora procesora u priključak na matičnoj ploči (FANCPU). Pogledajte ["Komponente mati](#page-10-1)čne ploče" na stranici 11.

- <span id="page-39-2"></span>1 Ponovno postavite kućište ventilatora. Pogledajte ["Ponovno postavljanje ku](#page-14-3)ćišta [ventilatora" na stranici](#page-14-3) 15.
- 2 Ponovno postavite pokrov računala. Pogledajte ["Ponovno postavljanje pokrova](#page-12-3)  rač[unala" na stranici](#page-12-3) 13.

# <span id="page-40-3"></span><span id="page-40-0"></span>**Va**đ**enje procesora**

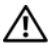

**UPOZORENJE: Prije rada na unutrašnjosti ra**č**unala pro**č**itajte sigurnosne upute koje ste dobili s ra**č**unalom i slijedite korake u "Prije nego po**č**[nete" na stranici](#page-6-1) 7. Nakon rada na ra**č**unalu, slijedite upute u ["Nakon rada na unutrašnjosti](#page-8-1)  ra**č**[unala" na stranici](#page-8-1) 9. Dodatne sigurnosne informacije potražite na po**č**etnoj stranici za sukladnost sa zakonskim odredbama na dell.com/regulatory\_compliance.**

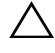

**OPREZ: Procesori su lomljivi. Držite procesor samo za rubove i ne dodirujte metalne vrhove.**

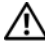

**UPOZORENJE: Iako je opremljen plasti**č**nim štitnikom, ventilator procesora i sklop hladila mogu tijekom normalnog rada biti jako vru**ć**i. Svakako provjerite da li su se dovoljno ohladili prije dodirivanja.**

## <span id="page-40-1"></span>**Predradnje**

- 1 Uklonite pokrov računala. Pogledajte ["Uklanjanje pokrova ra](#page-11-2)čunala" na stranici 12.
- 2 Uklonite kućište ventilatora. Pogledajte "Uklanjanje kuć[išta ventilatora" na stranici](#page-13-3) 14.
- 3 Uklonite sklop ventilatora i hladnjaka procesora. Pogledajte ["Uklanjanje ventilatora](#page-38-3)  procesora i [sklopa hladila procesora" na stranici](#page-38-3) 39.

# <span id="page-40-2"></span>**Postupak**

- 1 Pritisnite dolje i gurnite polugu dalje od procesora kako biste ga oslobodili iz sigurnosnog jezička.
- 2 Pritisnite zasun za oslobađanje pokrova procesora za otvaranje pokrova.
- 3 Otvorite pokrov procesora i lagano podignite procesor dalje od utor procesora.
- **NAPOMENA:** Ostavite polugu za otpuštanje u proširenom oslobađajućem položaju tako da je utor spreman za novi procesor.

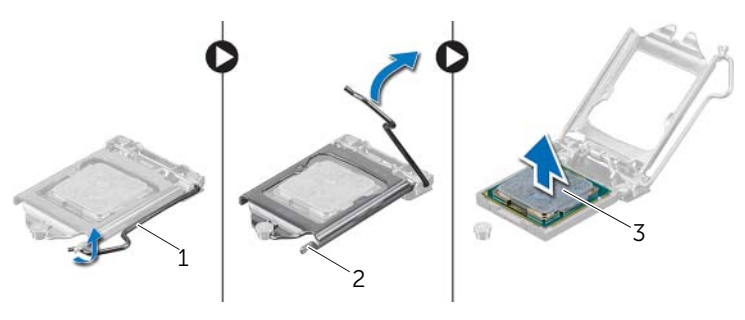

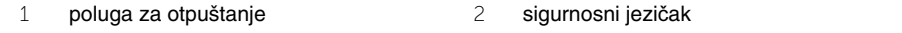

3 procesor

# <span id="page-41-2"></span><span id="page-41-0"></span>**Ponovno postavljanje procesora**

**UPOZORENJE: Prije rada na unutrašnjosti ra**č**unala pro**č**itajte sigurnosne upute koje ste dobili s ra**č**unalom i slijedite korake u "Prije nego po**č**[nete" na stranici](#page-6-1) 7. Nakon rada na ra**č**unalu, slijedite upute u ["Nakon rada na unutrašnjosti](#page-8-1)  ra**č**[unala" na stranici](#page-8-1) 9. Dodatne sigurnosne informacije potražite na po**č**etnoj stranici za sukladnost sa zakonskim odredbama na dell.com/regulatory\_compliance.**

# <span id="page-41-1"></span>**Postupak**

- **NAPOMENA:** Novi procesor isporučuje se u pakiranju s toplinskim jastučićem. U nekim slučajevima, procesor se može isporučiti s priključenim toplinskim jastučićem na njemu.
	- 1 Raspakirajte novi procesor i budite pažljivi da ne dodirujete unutrašnje stranice procesora.

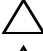

**OPREZ: Ne dodirujte donju stranu ispod procesora.**

**OPREZ: Morate pozicionirati procesor to**č**no u utor procesora kako biste izbjegli ošte**ć**enje procesora.**

- 2 Ako poluga za otpuštanje ležišta nije u potpunosti ispružena, postavite je u taj položaj.
- 3 Poravnajte usjeke na procesoru s jezičcima za poravnavanje na utoru.
- 4 Poravnajte 1-pin kuta procesora s 1-pinom u kutu utora procesora i potom postavite procesor u utor procesora. Procesor lagano postavite u utor i provjerite je li pravilno pozicioniran.
- Kada je procesor potpuno nasjeo u utor, zatvorite poklopac procesora.
- Usmjerite polugu za otpuštanje.

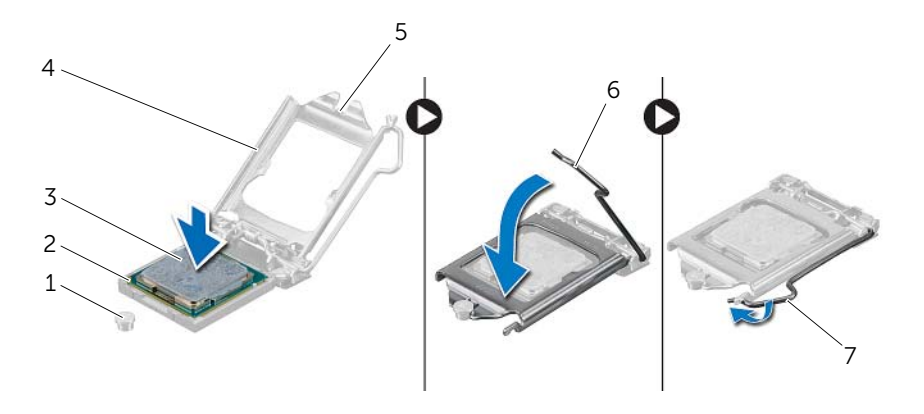

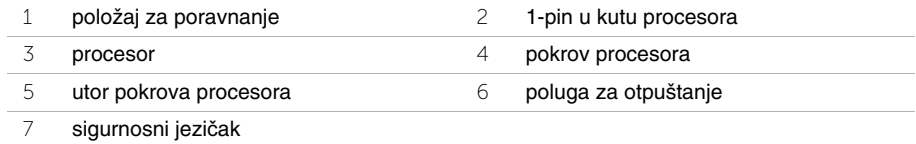

- <span id="page-42-0"></span> Ponovno postavite ventilator procesora i sklop hladila. Pogledajte ["Ponovno](#page-39-3)  [postavljanje ventilatora procesora i](#page-39-3) sklop hladila procesora" na stranici 40.
- Ponovno postavite kućište ventilatora. Pogledajte ["Ponovno postavljanje ku](#page-14-3)ćišta [ventilatora" na stranici](#page-14-3) 15.
- Ponovno postavite pokrov računala. Pogledajte ["Ponovno postavljanje pokrova](#page-12-3)  rač[unala" na stranici](#page-12-3) 13.
- Slijedite upute u ["Nakon rada na unutrašnjosti ra](#page-8-1)čunala" na stranici 9.

# <span id="page-43-0"></span>**Uklanjanje baterije na mati**č**noj plo**č**i**

**UPOZORENJE: Prije rada na unutrašnjosti ra**č**unala pro**č**itajte sigurnosne upute koje ste dobili s ra**č**unalom i slijedite korake u "Prije nego po**č**[nete" na stranici](#page-6-1) 7. Nakon rada na ra**č**unalu, slijedite upute u ["Nakon rada na unutrašnjosti](#page-8-1)  ra**č**[unala" na stranici](#page-8-1) 9. Za dodatne sigurnosne informacije pogledajte na po**č**etnoj stranici za sukladnost sa zakonskim odredbama na dell.com/regulatory\_compliance.**

#### <span id="page-43-1"></span>**Predradnje**

- 1 Uklonite pokrov računala. Pogledajte ["Uklanjanje pokrova ra](#page-11-2)čunala" na stranici 12.
- 2 Uklonite kućište ventilatora. Pogledajte "Uklanjanje kuć[išta ventilatora" na stranici](#page-13-3) 14.
- 3 Uklonite prednju masku. Pogledajte ["Uklanjanje prednje maske" na stranici](#page-22-3) 23.
- <span id="page-43-2"></span>4 Uklonite okvir pogona. Pogledajte ["Uklanjanje okvira pogona" na stranici](#page-25-3) 26.

- 1 Locirajte utor za bateriju (BT1). Pogledajte ["Komponente mati](#page-10-1)čne ploče" na stranici 11.
- 2 Pritisnite polugu za otpuštanje baterije dalje od baterije na matičnoj ploči dok ne iskoči.
- 3 Izvadite bateriju veličine kovanice iz njezinog utora.

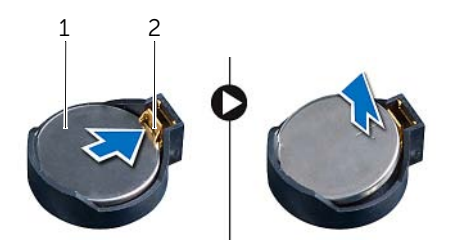

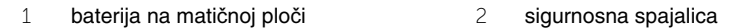

# <span id="page-44-3"></span><span id="page-44-0"></span>**Ponovno postavljanje baterije na mati**č**nu plo**č**u**

**UPOZORENJE: Prije rada na unutrašnjosti ra**č**unala pro**č**itajte sigurnosne upute koje ste dobili s ra**č**unalom i slijedite korake u ["Prije nego po](#page-6-1)**č**nete" na stranici 7. Nakon rada na ra**č**unalu, slijedite upute u ["Nakon rada na unutrašnjosti](#page-8-1)  ra**č**[unala" na](#page-8-1) stranici 9. Za dodatne sigurnosne informacije pogledajte na po**č**etnoj stranici za sukladnost sa zakonskim odredbama na dell.com/regulatory\_compliance.**

#### <span id="page-44-1"></span>**Postupak**

Umetnite novu bateriju na matičnoj ploči (CR2032) u utor za bateriju s okrenutim licem prema gore i pritisnite bateriju na mjesto.

- <span id="page-44-2"></span>1 Ponovno postavite okvir pogona. Pogledajte ["Ponovno postavljanje okvira pogona"](#page-27-3)  na [stranici](#page-27-3) 28.
- 2 Ponovno postavite prednju masku. Pogledajte ["Ponovno postavljanje prednje maske"](#page-24-3)  na [stranici](#page-24-3) 25.
- 3 Ponovno postavite kućište ventilatora. Pogledajte ["Ponovno postavljanje ku](#page-14-3)ćišta [ventilatora" na](#page-14-3) stranici 15.
- 4 Ponovno postavite pokrov računala. Pogledajte ["Ponovno postavljanje pokrova](#page-12-3)  rač[unala" na](#page-12-3) stranici 13.
- 5 Slijedite upute u ["Nakon rada na unutrašnjosti ra](#page-8-1)čunala" na stranici 9.

# <span id="page-45-0"></span>**Uklanjanje mati**č**ne plo**č**e**

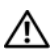

**UPOZORENJE: Prije rada na unutrašnjosti ra**č**unala pro**č**itajte sigurnosne upute koje ste dobili s ra**č**unalom i slijedite korake u ["Prije nego po](#page-6-1)**č**nete" na stranici 7. Nakon rada na ra**č**unalu, slijedite upute u ["Nakon rada na unutrašnjosti](#page-8-1)  ra**č**[unala" na](#page-8-1) stranici 9. Dodatne sigurnosne informacije potražite na po**č**etnoj stranici za sukladnost sa zakonskim odredbama na dell.com/regulatory\_compliance.**

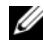

**ZA NAPOMENA:** Servisna oznaka vašeg računala pohranjena je na matičnoj ploči. Morate ući u servisnu oznaku u BIOS-u nakon što zamijenite matičnu ploču.

**NAPOMENA:** Prije isključivanja kabela iz matične poče, zapamtite lokacije priključaka kako biste ih točno ponovno priključili nakon što zamijenite matičnu ploču.

# <span id="page-45-1"></span>**Predradnje**

- 1 Uklonite pokrov računala. Pogledajte ["Uklanjanje pokrova ra](#page-11-2)čunala" na stranici 12.
- 2 Uklonite kućište ventilatora. Pogledajte "Uklanjanje kuć[išta ventilatora" na](#page-13-3) stranici 14.
- 3 Uklonite prednju masku. Pogledajte ["Uklanjanje prednje maske" na](#page-22-3) stranici 23.
- 4 Uklonite okvir pogona. Pogledajte ["Uklanjanje okvira pogona" na](#page-25-3) stranici 26.
- 5 Uklonite memorijske module. Pogledajte ["Uklanjanje memorijskog\(ih\) modula"](#page-15-3)  na [stranici](#page-15-3) 16.

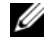

**NAPOMENA:** Zabilježite koji je modul uklonjen iz kojeg DIMM utora kako bi se memorijski modul mogao instalirati u isti utor nakon zamjene matične ploče.

- 6 Uklonite mini-karticu, ako postoji. Pogledajte ["Uklanjanje mini-kartice za beži](#page-20-3)čnu vezu" na [stranici](#page-20-3) 21.
- 7 Uklonite sve grafičke kartice, ako postoje. Pogledajte ["Uklanjanje grafi](#page-18-3)čke kartice" na [stranici](#page-18-3) 19.
- 8 Uklonite ventilator procesora i sklop hladila procesora. Pogledajte "Uklanjanje ventilatora procesora i [sklopa hladila procesora" na](#page-38-3) stranici 39.
- 9 Uklonite procesor. Pogledajte "Vađ[enje procesora" na](#page-40-3) stranici 41.

- <span id="page-46-0"></span> Isključite sve kabele spojene na matičnu ploču. Pogledajte ["Komponente mati](#page-10-1)čne ploče" na [stranici](#page-10-1) 11.
- Zapamtite kuda je proveden kabel i uklonite kabele iz vodilica.
- Uklonite vijke kojima je matična ploča pričvršćena za kućište.
- Podignite matičnu ploču iz kućišta.

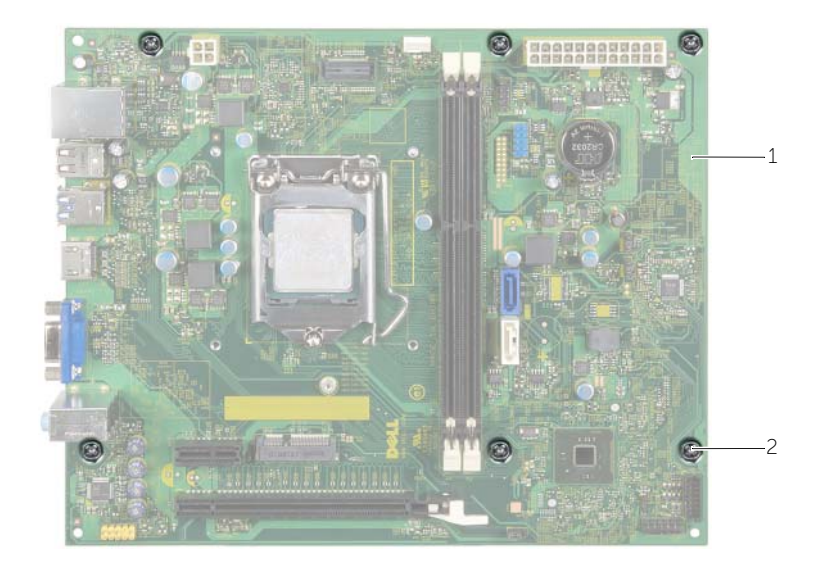

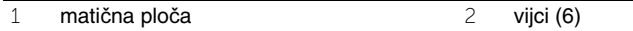

# <span id="page-47-4"></span><span id="page-47-0"></span>**Ponovno postavljanje mati**č**ne plo**č**e**

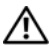

**UPOZORENJE: Prije rada na unutrašnjosti ra**č**unala pro**č**itajte sigurnosne upute koje ste dobili s ra**č**unalom i slijedite korake u "Prije nego po**č**[nete" na stranici](#page-6-1) 7. Nakon rada na ra**č**unalu, slijedite upute u ["Nakon rada na unutrašnjosti](#page-8-1)  ra**č**[unala" na stranici](#page-8-1) 9. Dodatne sigurnosne informacije potražite na po**č**etnoj stranici za sukladnost sa zakonskim odredbama na dell.com/regulatory\_compliance.**

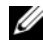

**ZA NAPOMENA:** Servisna oznaka vašeg računala pohranjena je na matičnoj ploči. Morate upisati Servisnu oznaku u program za postavljanje sustava nakon zamijene matične ploče.

#### <span id="page-47-1"></span>**Postupak**

- 1 Lagano poravnajte matičnu ploču u kućište i umetnite je prema stražnjem dijelu računala.
- 2 Ponovno pritegnite vijke koji pričvršćuju matičnu ploču za kućište.
- 3 Postavite i spojite kabele koje ste isključili iz matične ploče.

#### <span id="page-47-2"></span>**Nakon zamjene**

- 1 Ponovno postavite memorijske module. Pogledajte ["Ponovno postavljanje](#page-16-2)  [memorijskog\(-ih\) modula" na stranici](#page-16-2) 17.
- 2 Ponovno postavite procesor. ["Ponovno postavljanje procesora" na stranici](#page-41-2) 42.
- 3 Ponovno postavite ventilator procesora i sklop hladila. Pogledajte ["Ponovno](#page-39-3)  [postavljanje ventilatora procesora i](#page-39-3) sklop hladila procesora" na stranici 40.
- 4 Ponovno postavite grafičku karticu. Pogledajte ["Ponovno postavljanje grafi](#page-19-3)čke kartice" [na stranici](#page-19-3) 20.
- 5 Ponovno umetnite bateriju na matičnu ploču. Pogledajte ["Ponovno postavljanje](#page-44-3)  [baterije na mati](#page-44-3)čnu ploču" na stranici 45.
- 6 Ponovno postavite bežičnu mini karticu. Pogledajte ["Ponovno postavljanje mini](#page-21-3)kartice za bežič[nu vezu" na stranici](#page-21-3) 22.
- 7 Ponovno postavite pokrov računala. Pogledajte ["Ponovno postavljanje pokrova](#page-12-3)  rač[unala" na stranici](#page-12-3) 13.

# <span id="page-47-3"></span>**Unošenje servisne oznake u BIOS**

- 1 Uključite računalo.
- 2 Za ulazak u program za postavljanje sustava pritisnite <F2> kada se prikaže logotip DELL.
- 3 Idite do glavne kartice i unesite servisnu oznaku u polje **Postavi servisnu oznaku**.

# <span id="page-48-0"></span>**Uklanjanje jedinice napajanja**

**UPOZORENJE: Prije rada na unutrašnjosti ra**č**unala pro**č**itajte sigurnosne upute koje ste dobili s ra**č**unalom i slijedite korake u ["Prije nego po](#page-6-1)**č**nete" na stranici 7. Nakon rada na ra**č**unalu, slijedite upute u ["Nakon rada na unutrašnjosti](#page-8-1)  ra**č**[unala" na](#page-8-1) stranici 9. Za dodatne sigurnosne informacije pogledajte na po**č**etnoj stranici za sukladnost sa zakonskim odredbama na dell.com/regulatory\_compliance.**

#### <span id="page-48-1"></span>**Predradnje**

- 1 Uklonite pokrov računala. Pogledajte ["Uklanjanje pokrova ra](#page-11-2)čunala" na stranici 12.
- 2 Uklonite kućište ventilatora. Pogledajte "Uklanjanje kuć[išta ventilatora" na](#page-13-3) stranici 14.
- 3 Uklonite okvir pogona. Pogledajte ["Uklanjanje okvira pogona" na](#page-25-3) stranici 26.
- 4 Uklonite memorijske module. Pogledajte ["Uklanjanje memorijskog\(ih\) modula"](#page-15-3)  na [stranici](#page-15-3) 16.

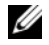

**NAPOMENA:** Zabilježite koji je modul uklonjen iz kojeg DIMM utora kako bi se memorijski modul mogao instalirati u isti utor nakon zamjena jedinice napajanja.

- 5 Uklonite mini-karticu, ako postoji. Pogledajte ["Uklanjanje mini-kartice za beži](#page-20-3)čnu vezu" na [stranici](#page-20-3) 21.
- 6 Uklonite sve grafičke kartice, ako postoje. Pogledajte ["Uklanjanje grafi](#page-18-3)čke kartice" na [stranici](#page-18-3) 19.
- 7 Uklonite ventilator procesora i sklop hladila procesora. Pogledajte ["Uklanjanje](#page-38-3)  ventilatora procesora i [sklopa hladila procesora" na](#page-38-3) stranici 39.
- 8 Uklonite procesor. Pogledajte "Vađ[enje procesora" na](#page-40-3) stranici 41.
- 9 Uklonite matičnu ploču. Pogledajte ["Komponente mati](#page-10-1)čne ploče" na stranici 11.

- <span id="page-49-0"></span>Uklonite vijke koji pričvršćuju jedinicu napajanja na kućište.
- Podignite i izvadite jedinicu napajanja iz kućišta.

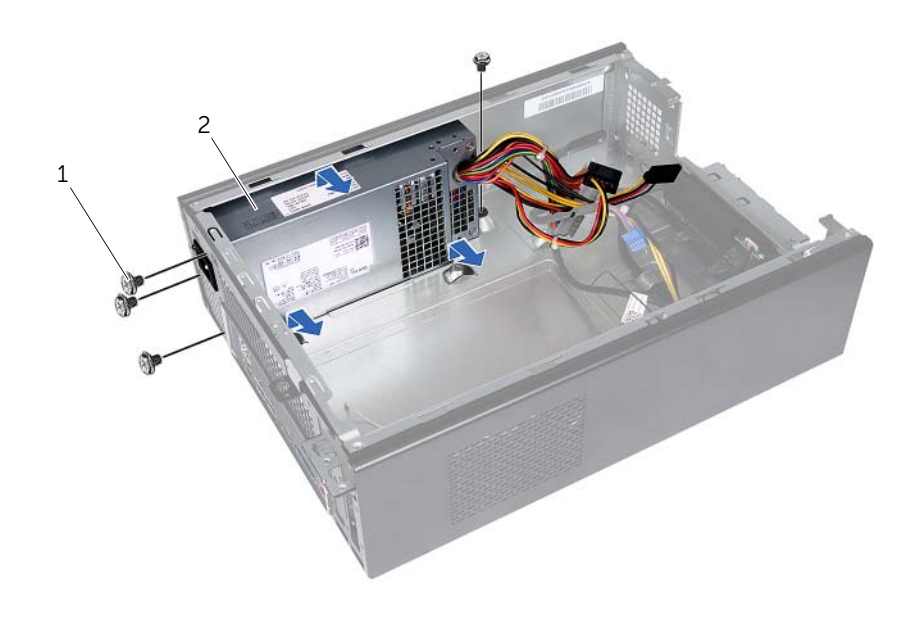

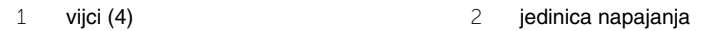

# <span id="page-50-0"></span>**Ponovno postavljanje jedinice napajanja**

**UPOZORENJE: Prije rada na unutrašnjosti ra**č**unala pro**č**itajte sigurnosne upute koje ste dobili s ra**č**unalom i slijedite korake u ["Prije nego po](#page-6-1)**č**nete" na stranici 7. Nakon rada na ra**č**unalu, slijedite upute u ["Nakon rada na unutrašnjosti](#page-8-1)  ra**č**[unala" na](#page-8-1) stranici 9. Za dodatne sigurnosne informacije pogledajte na po**č**etnoj stranici za sukladnost sa zakonskim odredbama na dell.com/regulatory\_compliance.**

#### <span id="page-50-1"></span>**Postupak**

- 1 Gurnite napajanje prema stražnjem dijelu kućišta.
- 2 Poravnajte otvore za vijke na jedinici napajanja s otvorima za vijke na kućištu.
- 3 Ponovno postavite vijke koji pričvršćuju jedinicu napajanja na kućište.
- 4 Priključite kabele DC napajanja u matičnu ploču i pogone. Pogledajte ["Komponente](#page-10-1)  matične ploče" na [stranici](#page-10-1) 11.

- <span id="page-50-2"></span>1 Ponovno postavite matičnu ploču. Pogledajte ["Ponovno postavljanje mati](#page-47-4)čne ploče" na [stranici](#page-47-4) 48.
- 2 Ponovno postavite procesor. Pogledajte ["Ponovno postavljanje procesora"](#page-41-2)  na [stranici](#page-41-2) 42.
- 3 Ponovno postavite ventilator procesora i sklop hladila procesora. Pogledajte ["Ponovno postavljanje ventilatora procesora i](#page-39-3) sklop hladila procesora" na stranici 40.
- 4 Ponovno postavite sve grafičke kartice, ako postoje. Pogledajte ["Ponovno](#page-19-3)  [postavljanje grafi](#page-19-3)čke kartice" na stranici 20.
- 5 Ponovno postavite mini-karticu, ako postoji. Pogledajte ["Ponovno postavljanje](#page-21-3)  [mini-kartice za beži](#page-21-3)čnu vezu" na stranici 22.
- 6 Ponovo postavite memorijske module. Pogledajte ["Ponovno postavljanje](#page-16-2)  [memorijskog\(-ih\) modula" na](#page-16-2) stranici 17.
- 7 Ponovno postavite okvir pogona. Pogledajte ["Ponovno postavljanje okvira pogona"](#page-27-3)  na [stranici](#page-27-3) 28.
- 8 Ponovno postavite kućište ventilatora. Pogledajte ["Ponovno postavljanje ku](#page-14-3)ćišta [ventilatora" na](#page-14-3) stranici 15.
- 9 Ponovno postavite pokrov računala. Pogledajte ["Ponovno postavljanje pokrova](#page-12-3)  rač[unala" na](#page-12-3) stranici 13.

# <span id="page-51-0"></span>**Ažuriranje BIOS-a Flash postupkom**

Možda budete trebali ažurirati BIOS kada je ažuriranje dostupno ili nakon zamijene matične ploče. Za ažuriranje BIOS-a:

- 1 Ukliučite računalo.
- 2 Idite na **dell.com/support**.
- 3 Ako imate servisnu oznaku, upišite u računalo servisnu oznaku i kliknite na **Pošalji**.

Ako nemate servisnu oznaku računala, kliknite na **Detektiraj servisnu oznaku** kako biste dopustili automatsko detektiranje servisne oznake računala.

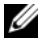

**NAPOMENA:** Ako servisna oznaka ne može biti detektirana automatski, odaberite svoj proizvod pod kategorijama proizvoda.

- 4 Kliknite na **Upravlja**č**ki programi i preuzimanje**.
- 5 U padajućem izborniku **Operacijski sustav**, odaberite operacijski sustav koji je instalirana na vašem računalu.
- 6 Kliknite na **BIOS**.
- 7 Kliknite na **Preuzmi datoteku** za preuzimanje najnovije verzije BIOS-a za vaše računalo.
- 8 Na sljedećoj stranici odaberite **Jedna datoteka za preuzimanje** i kliknite na **Nastavi**.
- 9 Spremite datoteku po završetku preuzimanja, navigirajte u mapu gdje ste spremili BIOS datoteku za ažuriranje.
- 10 Dva puta kliknite ikonu datoteke za ažuriranje BIOS-a i slijedite upute na zaslonu.